ŠOLSKI CENTER VELENJE ELEKTRO IN RAČUNALNIŠKA ŠOLA Trg mladosti 3, 3320 Velenje Mladi raziskovalci za razvoj Šaleške doline

# RAZISKOVALNA NALOGA IZDELAVA CNC-LASERSKEGA GRAVIRNIKA

Tematsko področje: Tehnika

Avtorja:

Jaka Grabner, 4. letnik Lovro Podjaveršek, 4. letnik

Mentor: Klemen Hleb, dipl. inž. elektrotehnike (UN)

Velenje, 2022

Raziskovalna naloga je bila opravljena na Elektro in računalniški šoli Velenje.

Mentor: Klemen Hleb, dipl. inž. elektrotehnike (UN)

Datum predstavitve: marec 2022

### KLJUČNA DOKUMENTACIJSKA INFORMACIJA

- ŠD Šolski center Velenje, Elektro in računalniška šola, šolsko leto 2021/2022
- KG CNC tehnologija / laser / gravirni stroj / izdelava / natančnost
- AV GRABNER, Jaka / PODJAVERŠEK, Lovro
- SA HLEB, Klemen
- KZ 3320 Velenje, SLO, Trg mladosti 3
- ZA Šolski center Velenje, Elektro in računalniška šola
- LI 2022

### IN IZDELAVA CNC-LASERSKEGA GRAVIRNIKA

- TD Raziskovalna naloga
- OP
- IJ SL
- JI sl/en

AI V današnjem svetu si dela v proizvodnjah brez CNC tehnologije skorajda ne znamo več predstavljati. Zato sva se med odločanjem, kaj bi delala za raziskovalno nalogo kar hitro odločila, da bi naredila laserski gravirni stroj. Zdel se nama je dovolj velik izziv in vedela sva, da ne bo lahko.

Za same specifikacije stroja sva se odločevala sproti, najprej pa sva določila samo velikost stroja. To sva določila najprej, saj sva se najprej lotila izdelave načrtov, ki se tičejo izdelave zunanje zgradbe in strojništva. Za to sva uporabila aluminijaste profile, pri čemer sva gledala tudi na ceno in smiselnost določenih mer profilov. Tako sva najprej zmodelirala 3D model celotnega stroja, se nato lotila sestavljanja in izdelave tiskanega vezja ter elektronike. Nazadnje še primerjava najin CNC stroj domače izdelave z industrijskim.

Cilj naloge je izboljšati ter omogočiti dostopnost tudi vsakdanjim uporabnikom ki mogoče na tem področju nimajo toliko znanja, denarja in potreb.

### KEY WORDS DOCUMENTATION

- ND Šolski center Velenje, Elektro in računalniška šola, 2021/2022
- $CX$  CNC technology / laser / engraving machine / build / accuracy
- AU GRABNER, Jaka /PODJAVERŠEK, Lovro
- AA HLEB, Klemen
- PP 3320 Velenje, SLO, Trg mladosti 3
- PB ERŠ
- PY 2022

### TI DESIGN AND CONSTRUCTION OF CNC-LASER ENGRAVER

- DT RESEARCH WORK
- NO
- LA SL
- $AL$  sl / en

AB Nowadays, we can hardly imagine production industry without CNC technology. That is why we have relatively quickly decided to build our own CNC laser engraving machine. We have considered it as a challenge, big and tough enough, knowing that it would not be easy. Special details and specifications about the machine were chosen, along with the designing and constructing of the machine itself. At first, we of course made a decision about the machine's size. When we had it, we took up designing blueprints about the outer image (outline) and the mechanical part of the machine. We used aluminium profiles since we also considered the price and sensibility of the usage of profiles' specifications. Therefore, we designed a 3D model of the entire machine, assembled it, and designed a printed circuit board (PCB) and the electronic part of the machine. In the end, we compared our CNC engraver with the industrial one. The goal of this research paper is to improve and enable the accessibility to everyday users that perhaps do not have much knowledge, money and needs in this field of production.

# **KAZALO VSEBINE**

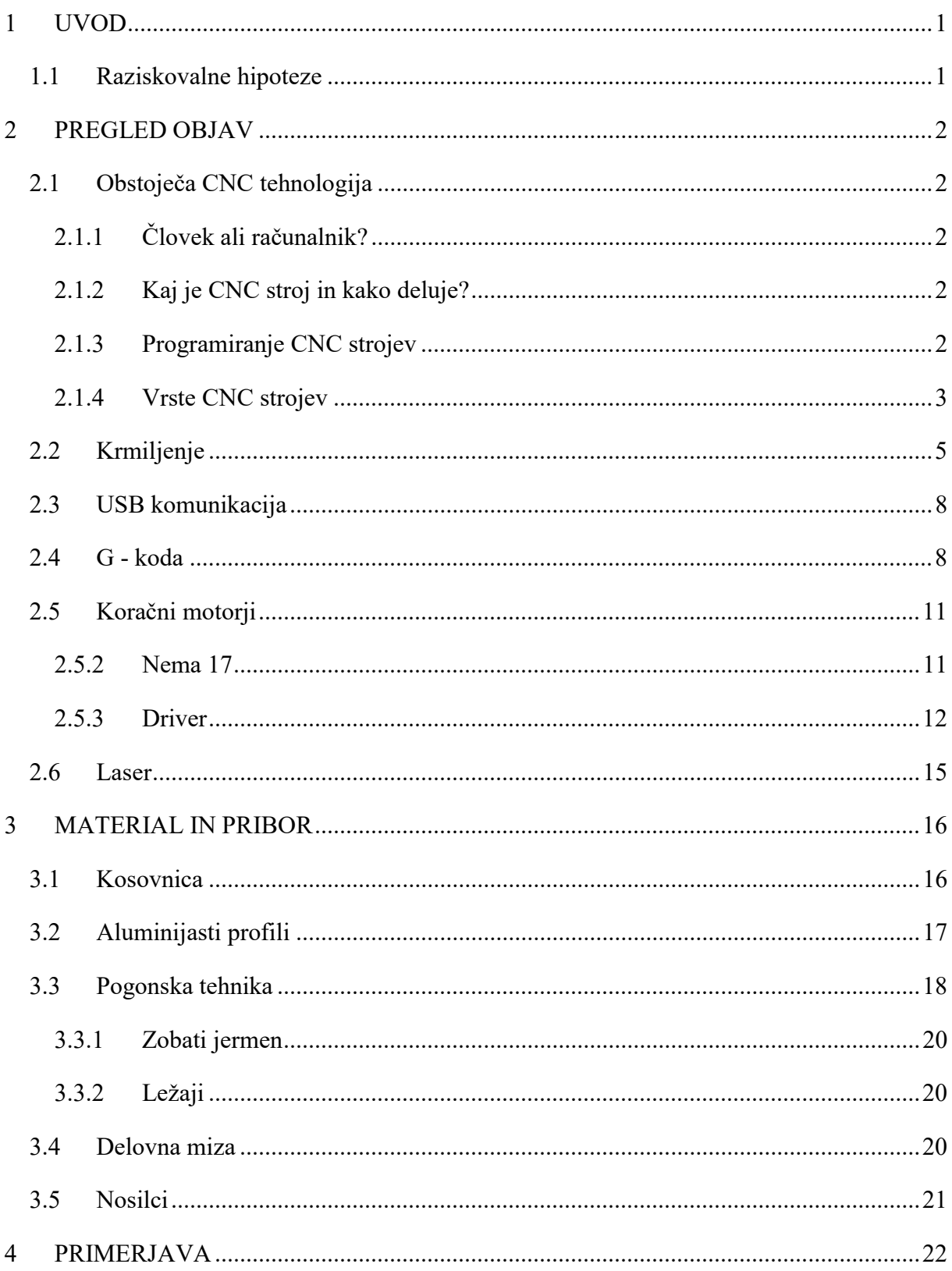

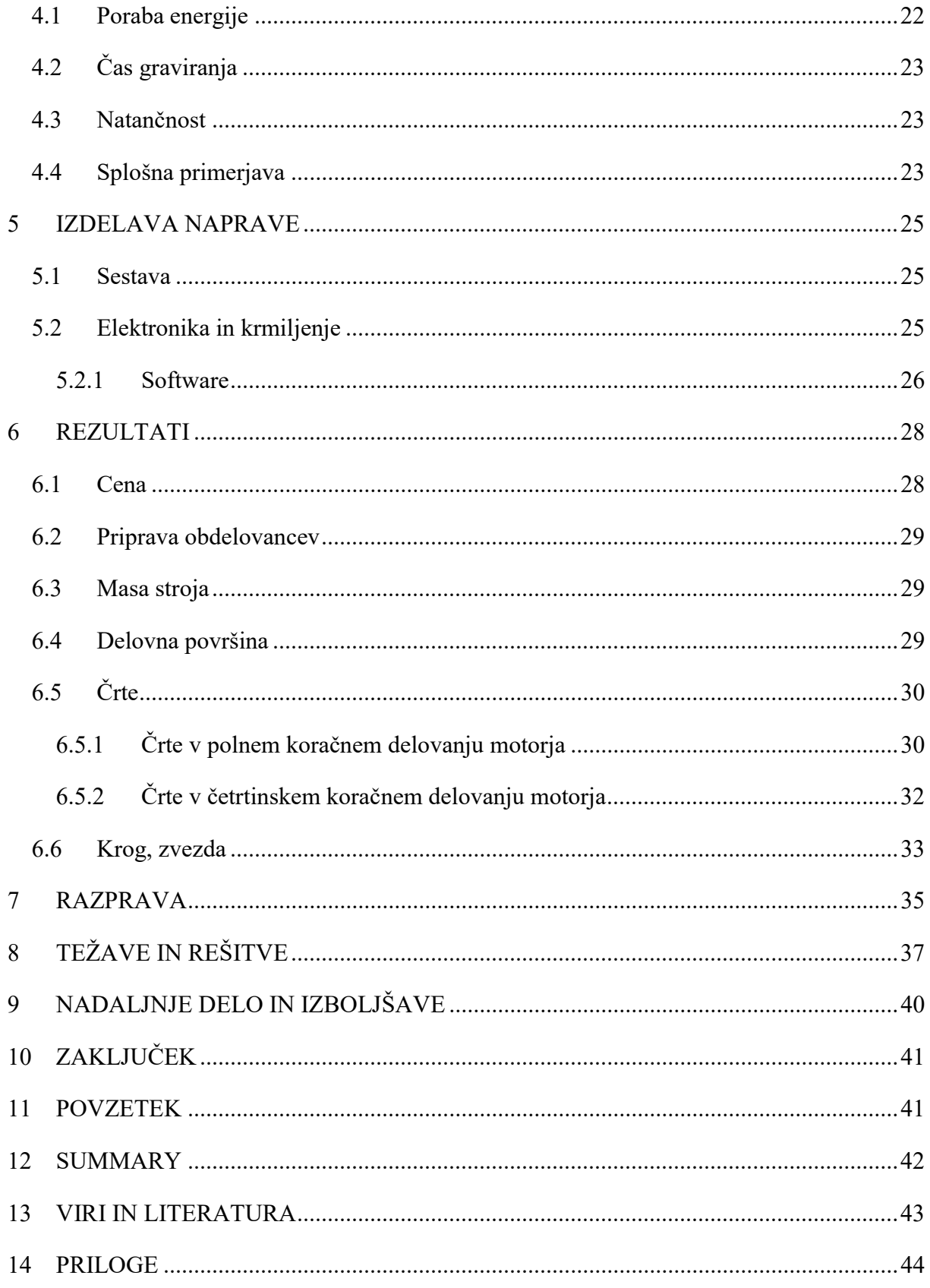

# **KAZALO SLIK**

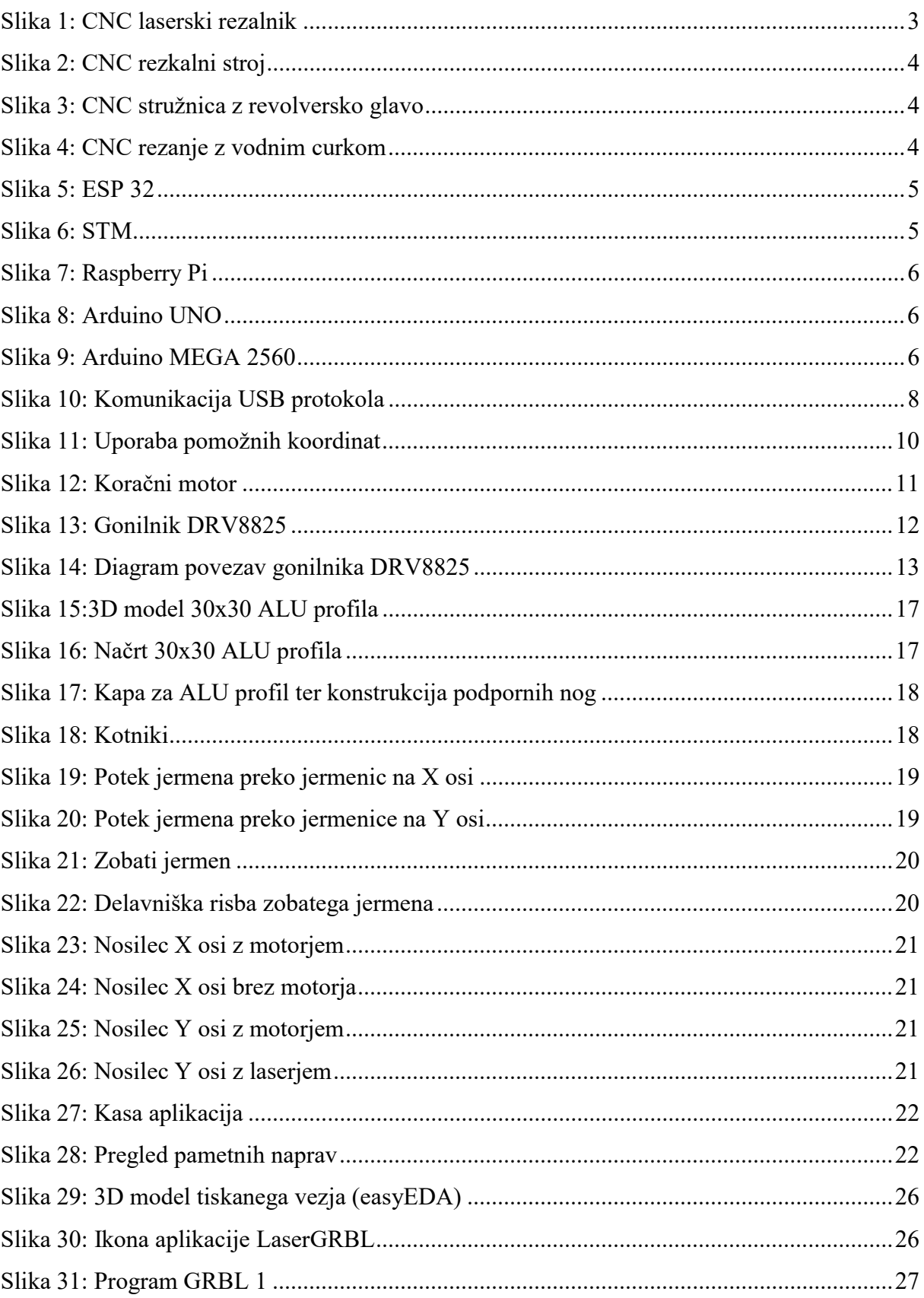

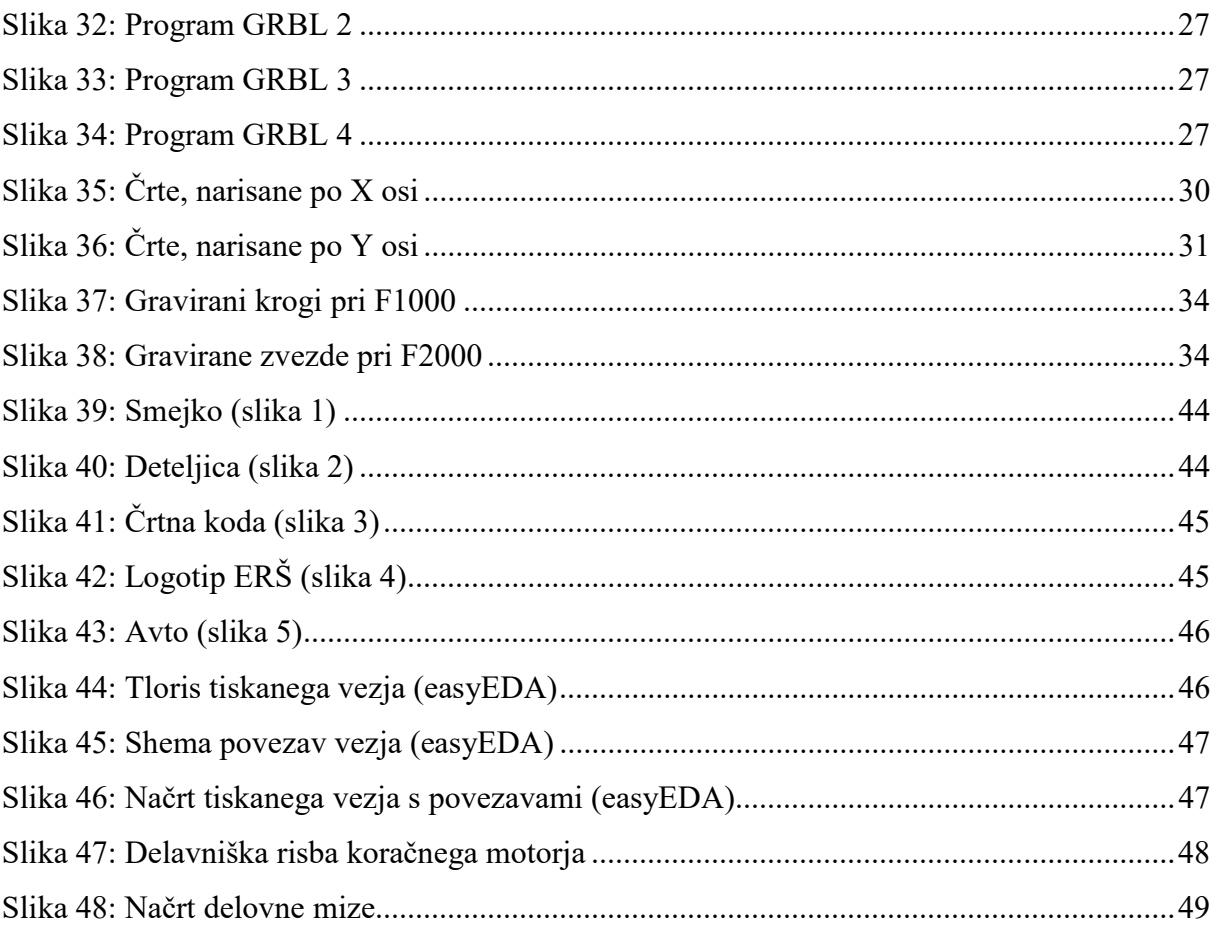

### **KAZALO TABEL**

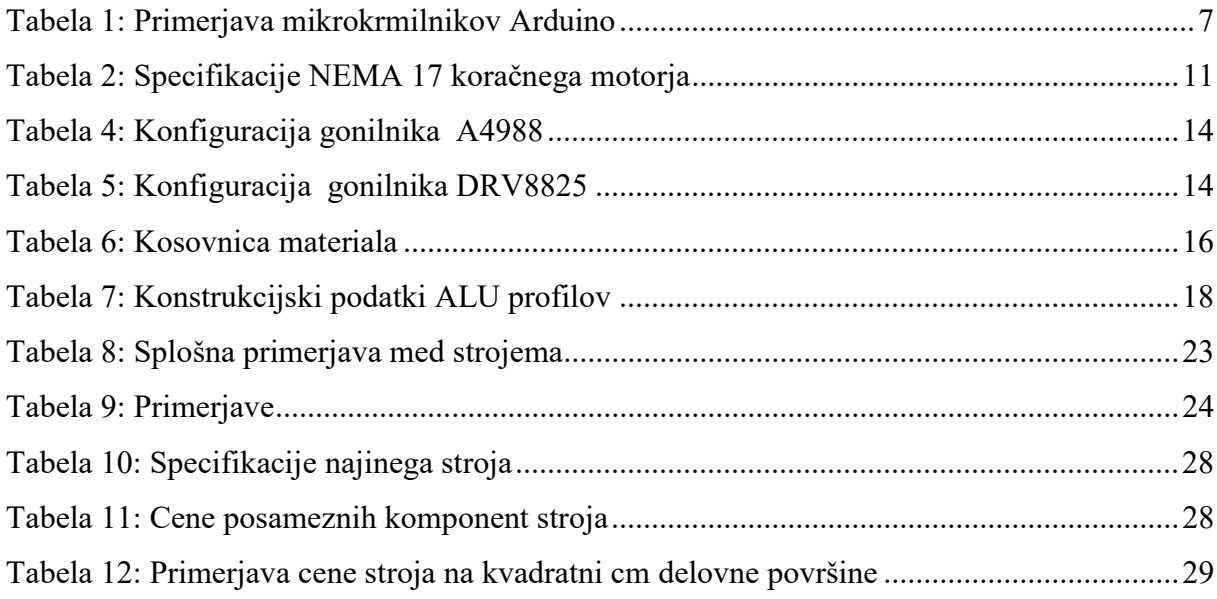

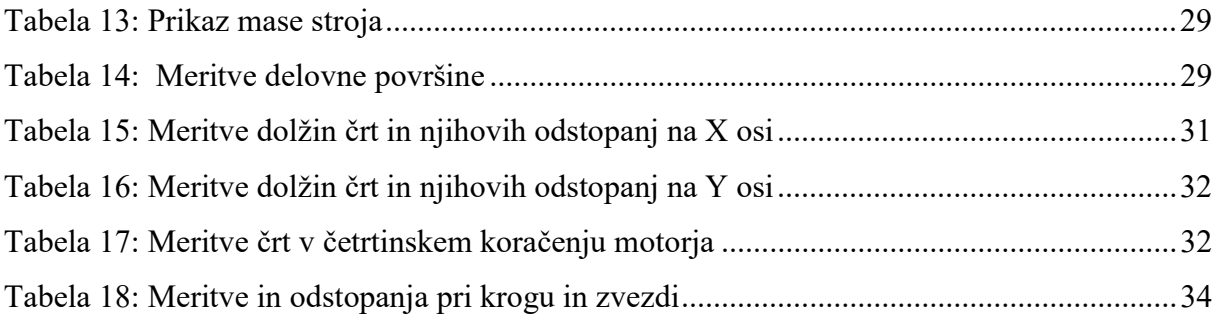

# KAZALO GRAFOV

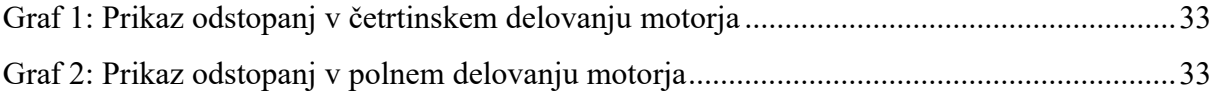

### 1 UVOD

Uporaba CNC tehnologije postaja vse pogostejša, a naročanje delov po zahtevanih in določenih oblikah in merah ni poceni. Dandanes že v marsikateri polprofesionalni ali profesionalni delavnici zasledimo CNC stroje, ki olajšajo delo, pospešijo postopek izdelave in izboljšajo kvaliteto in natančnost izdelave nekega izdelka.

Cilj naloge je izboljšati, omogočiti dostopnost tudi vsakdanjim uporabnikom ki mogoče na tem področju nimajo toliko znanja, denarja in potreb.

### 1.1 Raziskovalne hipoteze

Pred začetkom raziskovanja sva si zastavila naslednje hipoteze:

- 1. Hipoteza: Izdelava naprave je cenejša kot nakup identične industrijske naprave na tržišču
- 2. Hipoteza: Najina laserska naprava bo natančnejša od industrijske naprave
- 3. Hipoteza: Najina laserska naprava bo za izdelavo enakega kosa porabila več električne energije kot industrijska naprava

#### 2 PREGLED OBJAV

#### 2.1 Obstoječa CNC tehnologija

#### 2.1.1 Človek ali računalnik?

Ljudje imajo lahko slab dan, in takrat se pojavljajo napake, ki povzročijo slabšo kakovost izdelka. Nenehno ponavljanje istih gibov, lahko po nekaj urah delovnika privede do izgube koncentracije in spet nastopi slabša kakovost. To nas bistveno razlikuje od računalnikov, ki nimajo dobrih in slabih dni, delo pa opravljajo ves čas enako, tudi če delajo neprekinjeno. S tem ne misliva, da so računalniki boljši od ljudi, če pa govorimo o serijski proizvodnji, pa so dosti učinkovitejši.

Računalniško krmiljenje strojev se je pričelo pred približno 30 leti – predvsem zato, da bi bila serijska proizvodnjo bolj gospodarna in učinkovita. Posledično se je znatno povečala hitrost in kakovost izdelave izdelkov.

#### 2.1.2 Kaj je CNC stroj in kako deluje?

CNC stroj je računalniško voden obdelovalni stroj, ki se po izgledu ne razlikuje bistveno od klasičnega mehanskega obdelovalnega stroja. Poleg mehanskega dela za vpenjanje orodij, ima stroj še CNC krmilnik, v katerega je vgrajen računalnik, ki vodi in krmili stroj. Glavna prednost CNC stroja je možnost hitre preureditve stroja z ene na drugo obdelavo, tako, da lahko s posameznim CNC strojem v proizvodnji izdelujejo različne izdelke. CNC stroji delujejo z upoštevanjem koordinat vzdolž osi. Osnovni stroji se premikajo po eni ali dveh oseh, vendar se napredni stroji in tisti, ki ustvarjajo 3D-predmete, premikajo po treh oseh.

#### 2.1.3 Programiranje CNC strojev

Programiranje lahko poteka neposredno v programskem jeziku (kar je zelo zamudno) ali avtomatsko s pretvorbo risb, tako imenovano, strojno programiranje. Midva sva seveda izbrala drugo opcijo, čeprav smo v šoli pisali programe neposredno v programskem jeziku. Danes se v proizvodnjah večina uporablja strojno programiranje, ki je sestavljeno iz treh korakov. CNC dizajn, CAD, CAM.

Pri prvem koraku, to je dizajn, je poudarek na osnovnih stvareh. Material samega izdelka, kakšne velikosti bo, za kaj se bo izdelek uporabljal, kdo je naročnik pa vse do količine izdelkov…

CAD oz. Computer added design (računalniško podrto dizajniranje) je korak, pri katerem, prevedemo predhodno izdelan načrt v računalniškega. To naredimo zato, da lahko izdelku z nekaj kliki spreminjamo obliko, ga shranjujemo ali ga spremenimo v nekaj čisto drugega.

Tretji korak je CAM oz. Computer aided manufacturing (računalniško podprta proizvodnja). Pri tem procesu, s pomočjo programske opreme določimo izbiro orodja za določen postopek obdelave, ter poti, po katerih se bo orodje pri obdelavi gibalo.

### 2.1.4 Vrste CNC strojev

Dandanes poznamo več vrst strojev, ki so računalniško vodeni. Pravzaprav jih je v proizvodnjah vsak dan več.

Eni izmed najpogosteje uporabljenih so:

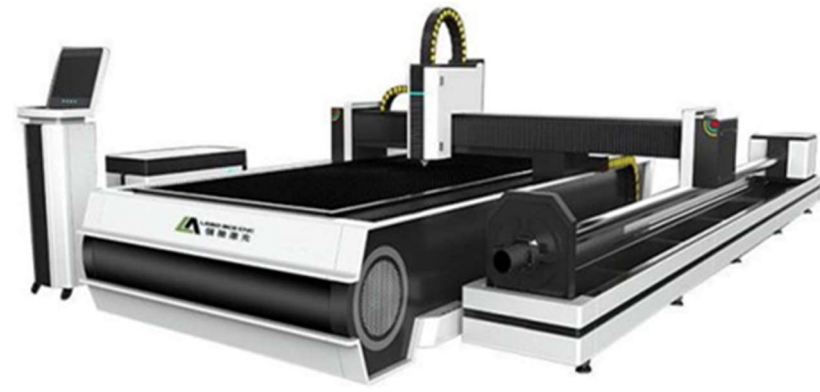

Slika 1: CNC laserski rezalnik

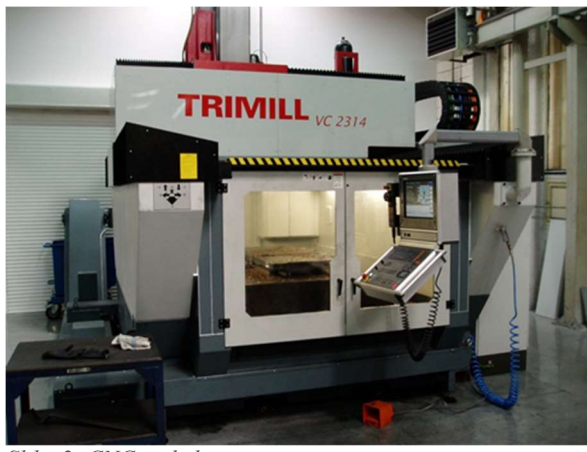

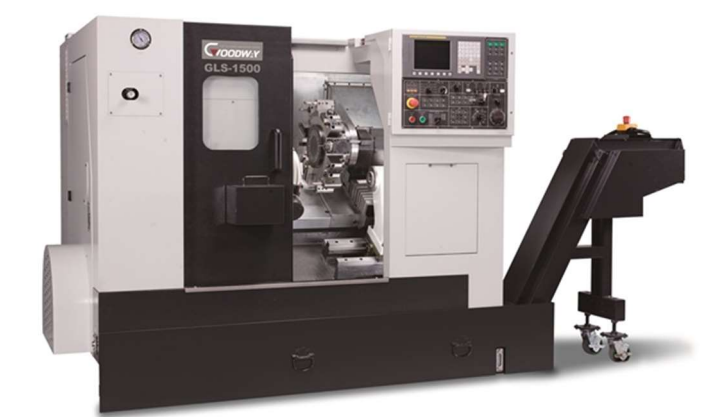

Slika 2: CNC rezkalni stroj Slika 3: CNC stružnica z revolversko glavo

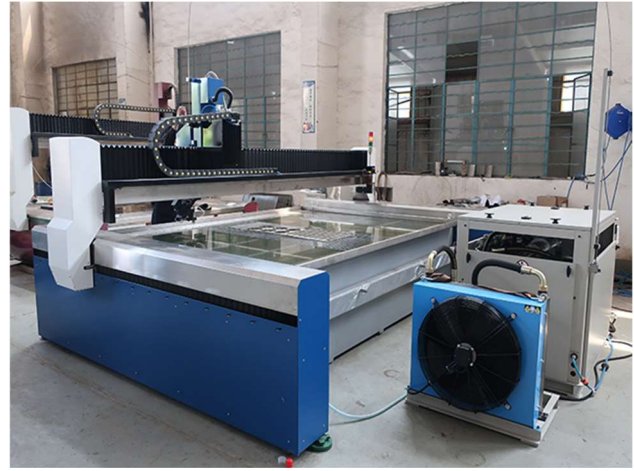

Slika 4: CNC rezanje z vodnim curkom

Midva si za izdelavo nisva izbrala nobenega izmed zgoraj omenjenih, sva se pa približala laserskemu. Zaradi premajhne moči, laser ni zmožen rezati skozi materiale (izjema so res tanki materiali), zato pa sva ga uporabila za graviranje.

### 2.2 Krmiljenje

Na trgu dandanes obstaja ogromno različnih programirljivih mikrokrmilnikov kot na primer krmilniki iz serije:

- ESP
- Raspberry Pi
- Arduino
- STM

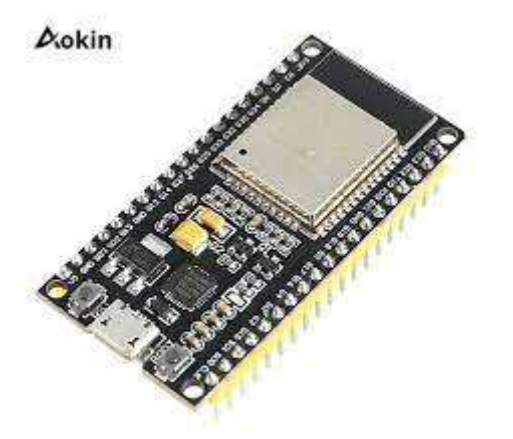

Slika 5: ESP 32

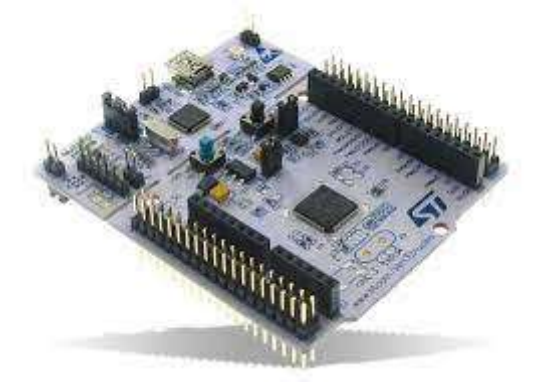

Slika 6: STM

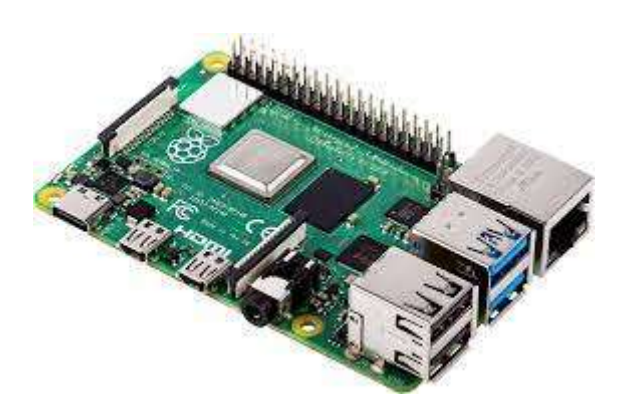

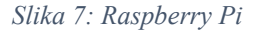

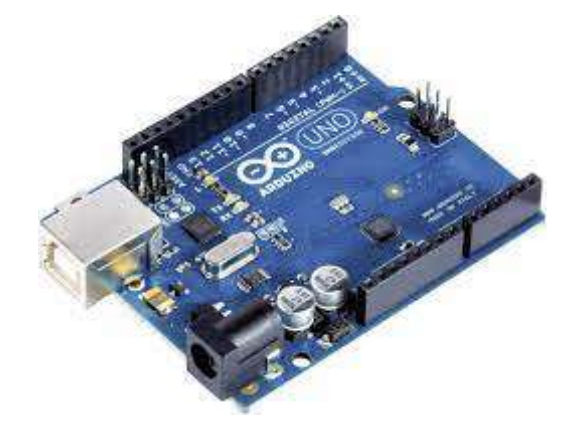

Slika 8: Arduino UNO

Glede na najino znanje in potrebe raziskovalne naloge sva se odločila za enega iz serije Arduino. Najprej sva izbrala najbolj razširjenega, Arduino UNO. A sva kaj kmalu ugotovila, da je veliko bolje, če bova delala za MEGO, saj ima več digitalnih in analognih I/O terminali, več spomina in je zato bolj primeren za potrebe najine naloge.

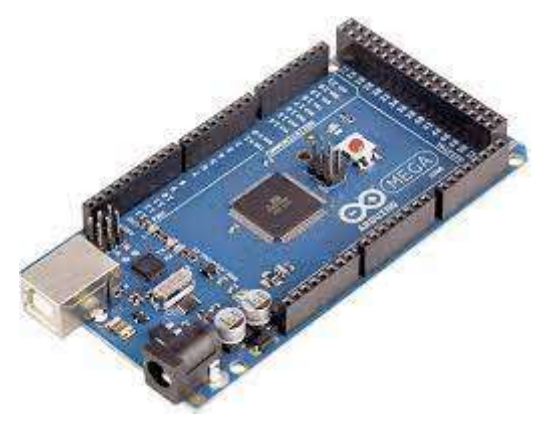

Slika 9: Arduino MEGA 2560

| <b>PARAMETER</b>         | Arduino UNO    | Arduino MEGA    |  |  |
|--------------------------|----------------|-----------------|--|--|
| Cena                     | 8€             | 15E             |  |  |
| Dimenzije                | 6,86 x 5,33 cm | 10,16 x 5,33 cm |  |  |
| Procesor                 | Atmega328P     | Atmega2560      |  |  |
| Hitrost                  | 16MHz          | 16MHz           |  |  |
| Flash memory [kB]        | 32             | 256             |  |  |
| <b>EEPROM</b> [kB]       | $\mathbf{1}$   | $\overline{4}$  |  |  |
| <b>SRAM</b> [kB]         | $\overline{2}$ | 8               |  |  |
| Napetostni nivo          | 5V             | 5V              |  |  |
| Digitalni I/O terminali  | 14             | 54              |  |  |
| Analogni I/O terminali   | 6              | 16              |  |  |
| PWM I/O terminali        | 6              | 15              |  |  |
| USB povezljivost         | A/B            | A/B             |  |  |
| Kompatibilnost s shieldi | Da             | Da              |  |  |

Tabela 1: Primerjava mikrokrmilnikov Arduino

Seveda pa krmilnik sam po sebi ni dovolj. Ugotoviti sva morala kako bi rešila problem kako spraviti na majhen prostor vso elektroniko potrebno za delovanje stroja. To je v takih primerih najbolje reševati z raznimi tiskanimi vezji, ki so zasnovani tako, da se samo nataknejo na osnovni krmilnik ali obratno. Seveda za primer najine naloge na trgu že obstaja pravo vezje, a sva vseeno želela narediti svoj prototip. In sva tudi ga. To je predstavljalo poseben izziv od začetka, saj sva se s tovrstnimi programi in problemi srečevala prvič. Preden pa sva začela dizajnirati tiskano vezje, se je bilo potrebno poglobiti v program za mikrokrmilnik, da sva lahko pravilno ugotovila konfiguracijo I/O terminali za posamezne funkcije vezja (predvsem je bilo to pomembno za vhodne signale driverjev za koračne motorje, ki poganjajo vsako os v koordinatnem sistemu posebej.

#### 2.3 USB komunikacija

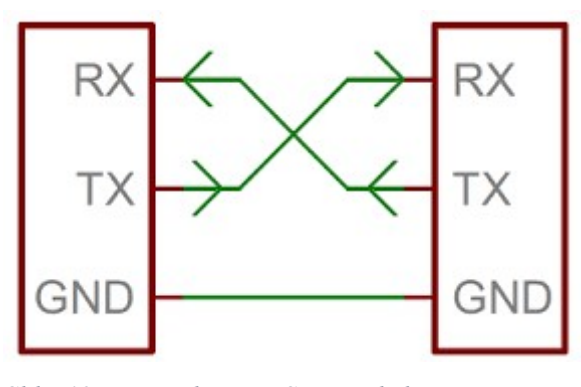

Slika 10: Komunikacija USB protokola

USB (universal serial bus) komunikacija tako kot SPI za prenos podatkov iz ene naprave v drugo uporablja samo dve povezavi:

- RX (reciever)
- TX (transmitter)

Na eno USB omrežje se lahko poveže do 127 naprav naenkrat. Način komunikacije pri USB protokolu je half-duplex.

#### 2.4 G - koda

G koda je programski jezik, ki se uporablja za programiranje CNC strojev po standardu DIN66025. Jezik je razdeljen na glavne in pomožne ukaze. Vsaka vrsta ukaza je zaznamovana s črko, ki ji sledi številka.

Program v G-kodi je napisan tako, da krmilnik vodi motorje tako, da se na koncu izvrši izdelek ali polizdelek. Zelo široko področje uporabe je industrija, kjer se na tak način izvršuje masovna proizvodnja izdelkov ali polizdelkov zahtevnejših oblik.

Podatki v zapisanem programu povedo krmilniku kako hitro, kam in za koliko se morajo vrteti motorji ter po kateri poti se mora gibati orodje (bodisi stružni nož na stružnici ali rezkar na frezalnem stroju).

Podoben princip delovanja uporabljajo tudi 3D tiskalniki in kot v najinem primeru, gravirni stroji.

Primer programskega stavka: N60 G1 X40 Y67 Z-15

Seznam pomembnejših ukazov v NC programiranju:

- G0 (hitri gib)
- G1 (linearni delovni gib)
- G2 (delovni gib po krožnici v smeri urinega kazalca)
- G3 (delovni gib po krožnici v nasprotni smeri urinega kazalca)
- G17 (izbira delovne ravnine v smeri koordinate X,Y; AXN 1; x,y,z)
- G18 (izbira delovne ravnine v smeri koordinate X,Z AXN 2; x,z,y)
- G19 (izbira delovne ravnine v smeri koordinate Y,Z AXN3; y,z,x)
- G20 (zapis koordinat v inčih)
- G21 (zapis koordinat v milimetrih)
- G54 (premik ničelne točke) \*
- TRANS (koordinate nove ničelne točke)
- G90 (absolutni zapis koordinat)
- G91 (relativni, inkrementalni zapis koordinat)
- M0 (začasna ustavitev programa)
- M2/M30 (konec in resetiranje programa)
- M3 (vklop laserja »v levo«)
- M4 (vklop laserja »v levo«)
- M5 (izklop laserja)
- M8 (vklop eksternega hlajenja)
- M9 (izklop eksternega hlajenja)
- F (pomik v mm/min)
- T (izbira orodja)
- S (hitrost vrtenja v vrt/min; v najinem primeru moč laserja, izražena v % do največ 1000)

V najinem primeru program, ki ga uporabljava ne podpira zapisa programa za krožne gibe z glavnima koordinatama X in Y. Zato je potrebno uporabiti pomožne koordinate I in J. Pri ročnem pisanju programa, v katerem so prisotni krožni gibi, je potrebno izračunati center krožnega loka, ki ga hočemo sprogramirati. Pri tem se uporabljata pomožni koordinati I in J. Potrebno je vedeti, da sta ti dve koordinati zapisani v inkrementalnem oziroma relativnem sistemu, zato je potrebno vedeti tudi natančne koordinate začetne in končne točke krožnega loka, kajti pomožni koordinati sta v celoti odvisni od koordinat začetne in končne točke. Na spodnji sliki sta ti dve točki označeni kot C (začetna točka) in T (končna točka).

```
Slika 11: Uporaba pomožnih koordinat
```
Pri tem pomožna koordinata I predstavlja koordinato X, J pa Y. Tako vzamemo točko C kot izhodišče (0,0) in koordinati I in J pišemo relativno na točko C.

 $i = \frac{x}{2}$  $j = \frac{y}{2}$ 

V zgornjih enačbah sta koordinati X in Y koordinati točke T.

Predpostavimo, da imata točki C in T naslednje koordinate:

 $C(0,0)$ 

T(30, 10)

Potemtakem bi program za premik iz točke C v točko T po zgornji shemi izgledal takole:

N1 G0 X0 Y0

N2 G3 X30 Y0 I15 J0

### 2.5 Koračni motorji

- Koračni motorji so elektro-mehanske naprave, ki omogočajo pretvarjanje digitalnega podatka v mehansko rotacijo osi. Vsak pomik osi za točno določen kot se izvede ob električnem pulzu.
- Motor je sinhronski brezkrtačni elektromotor, ki razdeli celoten obrat osi v določeno število korakov. Pozicija motorja je lahko natančno kontrolirana brez povratne zanke, v kolikor je koračni motor ustrezno dimenzioniran glede na aplikacijo.

### 2.5.2 Nema 17

Za izdelavo gravirnika sva uporabila koračni motor NEMA17. To je bipolarni koračni motor, ki v naravnem delovanju naredi 200 korakov na en obrat (en korak predstavlja 1,8°).

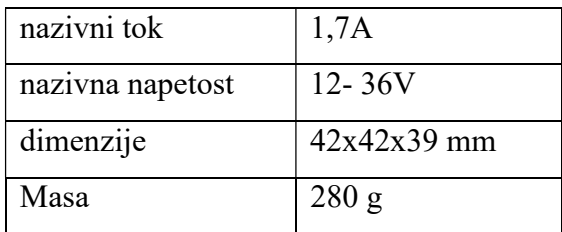

Tabela 2: Specifikacije NEMA 17 koračnega motorja

Vsaka faza črpa 0.4 A pri 12 V, kar omogoča držalni navor 28 Ncm. Motor ima štiri barvno kodirane žice: rdeča in zelena predstavljata eno serijo navitij; rumena in modra pa predstavljata drugo.

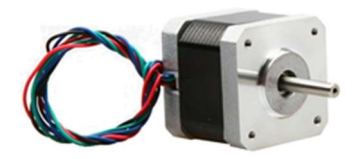

Slika 12: Koračni motor

Koračni motorji imajo ogromno prednosti kjerkoli je potrebno zagotoviti nadzorovano gibanje in/ali pozicioniranje.

### 2.5.3 Driver

DRV8825 gonilnik koračnega motorja (stepper motor driver) je preprost vmesnik za nadzor korakov in smeri. Je idealen za koračne motorje Nema17.

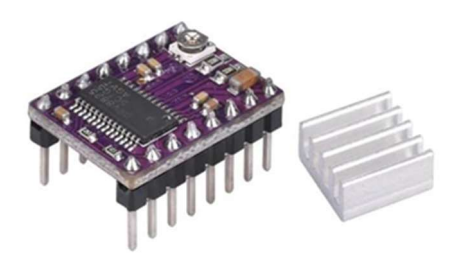

Slika 13: Gonilnik DRV8825

Njegove lastnosti:

- Ima šest različnih ločljivosti korakov: polni, polkorak, 1/4 koraka, 1/8 koraka, 1/16 koraka in 1/32 koraka
- Lahko ga neposredno povežemo s sistemi s 3.3 V in 5 V
- Deluje od 8,2 do 45 V
- Omogoča do približno 1,5 A na fazo brez hladilnega telesa ali aktivnega pretoka zraka (ocenjeno na do 2,2 A na tuljavo z zadostnim dodatnim hlajenjem).
- Ima avtomatsko zaščito pred previsoko temperaturo, pred nizko napetostjo in previsokim tokom
- Ima vgrajen regulator (zunanje napajanje logike ni potrebno)
- Mere : 15 x 20 mm

#### Terminali in povezave

Gonilnik koračnema motorja (stepper motor driver) DRV8825 ima skupaj 16 nožic, ki ga povezujejo z zunanjim svetom. Povezave so naslednje:

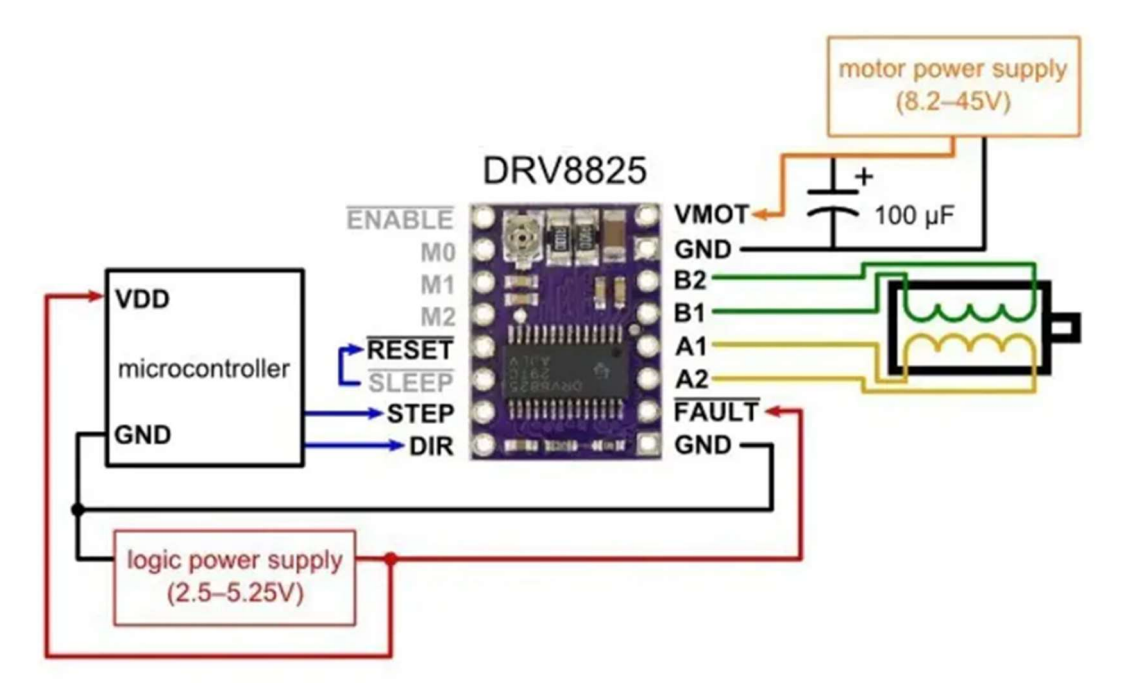

Slika 14: Diagram povezav gonilnika DRV8825

Velikost modula in razpored nožic se v večini pogledov ujemata z gonilnikom koračnega motorja A4988. Driver A4988 sva na začetku uporabljala tudi midva, vendar sva ga kasneje zamenjala z zgoraj omenjenim DRV8825. Slednji ima nekaj prednosti. Ima možnost priključitve na napetost 45V, medtem ko je možno A4988 priključiti na max. 35V. Druga prednost pa je večja natančnost oz. manjši premik.

Na tiskanem vezju se lahko spremeni resolucija koračenja z povezovanjem namenskih pinov, označenih z M0, M1 in M2. Spodnji tabeli prikazujeta kakšne konfiguracije so potrebne za določeno resolucijo koračenja.

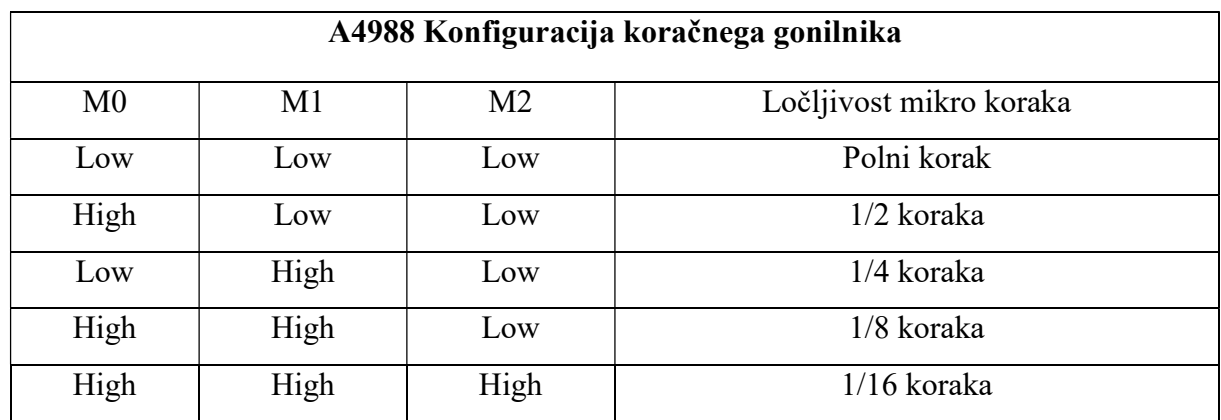

Tabela 3: Konfiguracija gonilnika A4988

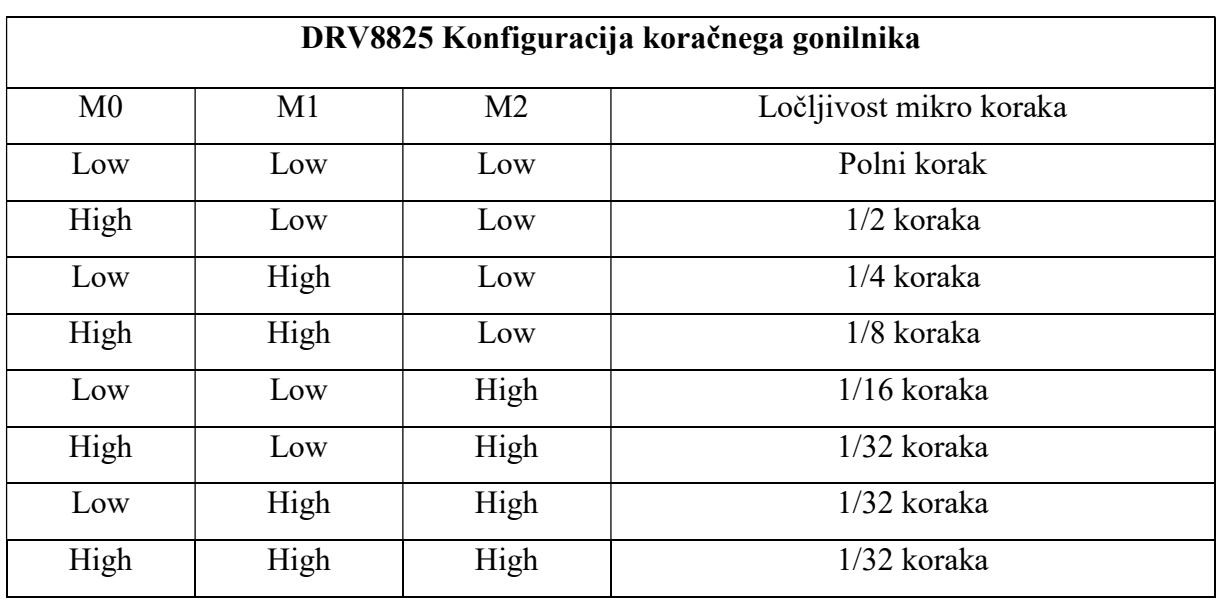

Tabela 4: Konfiguracija gonilnika DRV8825

Te tri nožice za mikrokorak so spuščene na LOW logično raven z notranjimi "pull-down" upori, tako da če jih pustimo odklopljene, bo motor deloval v polnem koraku.

### 2.6 Laser

Beseda laser pomeni »ojačenje svetlobe s spodbujanim sevanjem valovanja«. Laser je torej naprava, ki za vir energije uporablja ojačano svetlobno sevanje in stimulirano sevanje. Glavne značilnosti laserske svetlobe so velika intenziteta, enakomerna porazdelitev intenzitete svetlobe po preseku laserskega žarka, majhna divergenca (kot, pod katerim se širi laserski žarek – kar vodi do večje točkovne intenzitete žarka), koherentnost valovanja in značilna valovna dolžina (svetlobe).

Lasersko obdelovanje ima veliko prednosti pred ostalimi načini obdelave. Lahko se uporablja tako za graviranje, rezanje kot tudi za vrtanje in obdelavo. Rezati lahko začnemo kjerkoli na obdelovancu, obdelujemo lahko obdelovanec katerekoli debeline (glede na zmogljivosti laserja). V primerjavi z mehanskimi orodji, se laserski žarek ne obrabi kot recimo stružni noži ali rezkarji….

Vrste laserjev:

- Ogljikov-dioksidni laser (v industriji najbolj razširjen in uporabljen); konstanta moč, dobra kvaliteta žarka, visoka učinkovitost (toplotna obdelava kovin, varjenje, rezanje, vrtanje, frezanje, označevanje, perforiranje, oblaganje, krivljenje, pretaljevanje; pomožni plini pretaljen material iz obdelovanca odstranijo
- Trdninski laser
- Polprevodniški laser (na osnovi diod; valovna dolžina med 450nm in 1,5um)
- Laser na organska barvila (tekočina, v organskih topilih so raztopljena organska barvila, ki se navadno uporabljajo kot barvilna sredstva pri plastiki, milih in kozmetiki; imajo možnost nastavitve izhodne valovne dolžine – od 100nm do nekaj um

### 3 MATERIAL IN PRIBOR

#### 3.1 Kosovnica

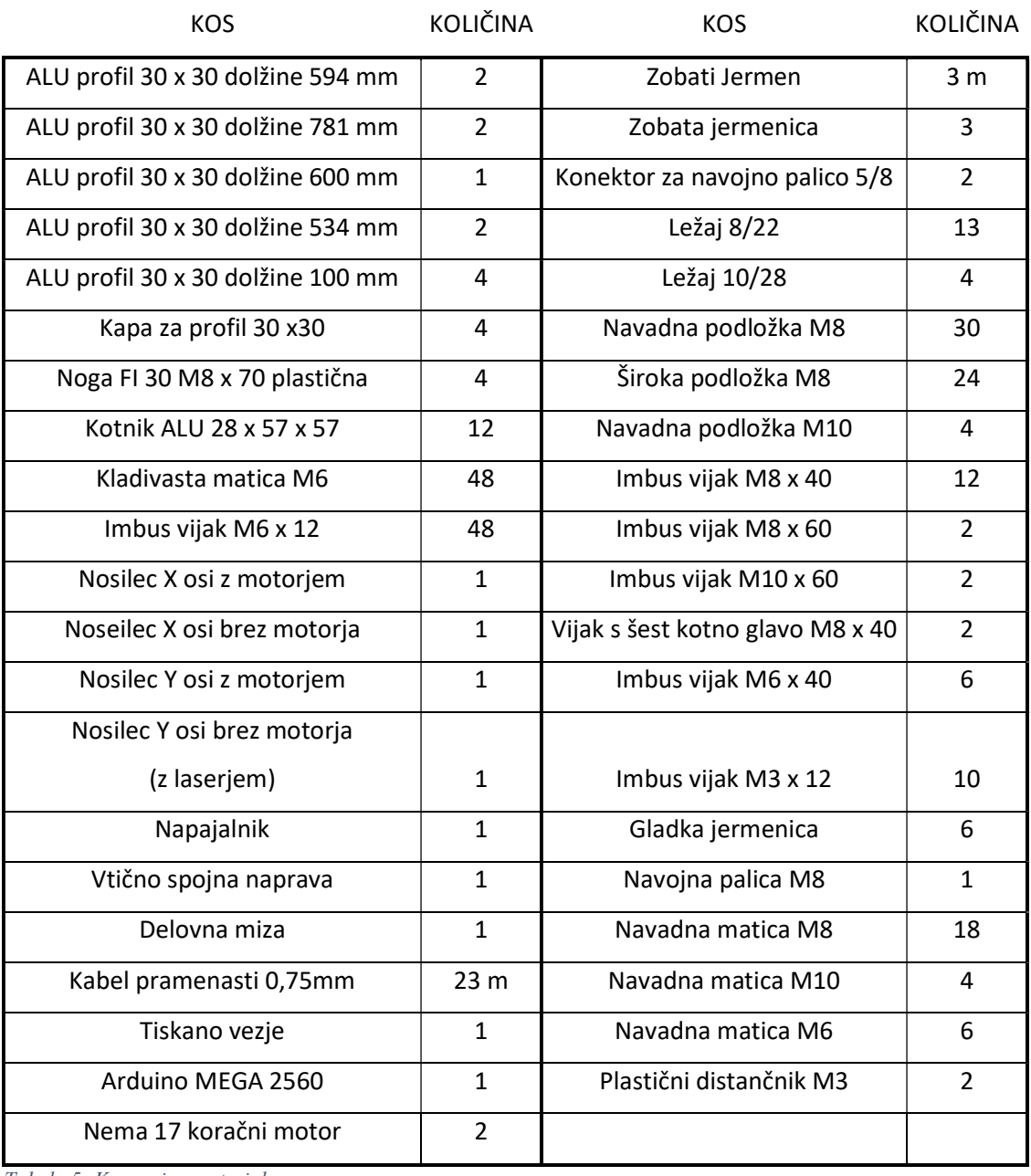

Za izdelavo CNC laserskega gravirnega stroja sva uporabila naslednje materiale:

Tabela 5: Kosovnica materiala

### 3.2 Aluminijasti profili

Aluminijasti profili nam omogočajo enostavno sestavo kompletnih konstrukcij. Vključno z nosilci, kotniki in ostalimi dodatki, pa nam sestavo še olajšajo.

Glavne prednosti konstrukcij, izdelanih iz aluminijastih profilov v primerjavi z jeklenimi:

- Zmanjšani materialni stroški
- Izboljšana fleksibilnost
- Prihranek časa montaže
- Aluminij (lahek material)

Aluminijast profil, ki sva ga uporabila sva naročala v slovenskem podjetju Hypex d.o.o. Po krajšem svetovanju z podjetjem glede ustreznosti profila, sva se odločila za PROFIL ALU 30x30 – U8L.

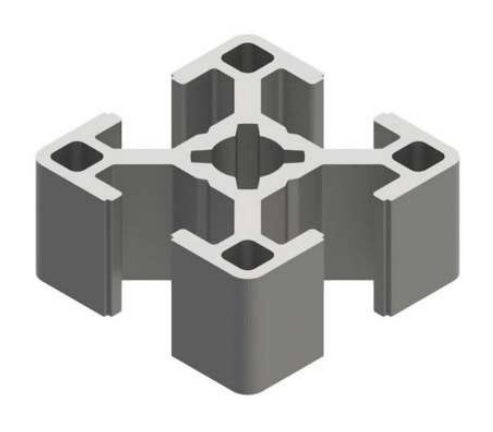

Slika 15:3D model 30x30 ALU profila Slika 16: Načrt 30x30 ALU profila

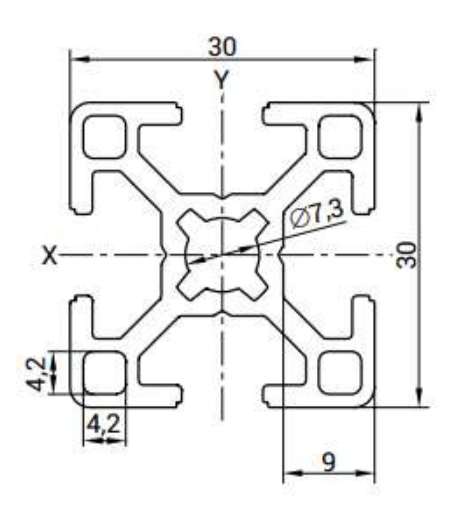

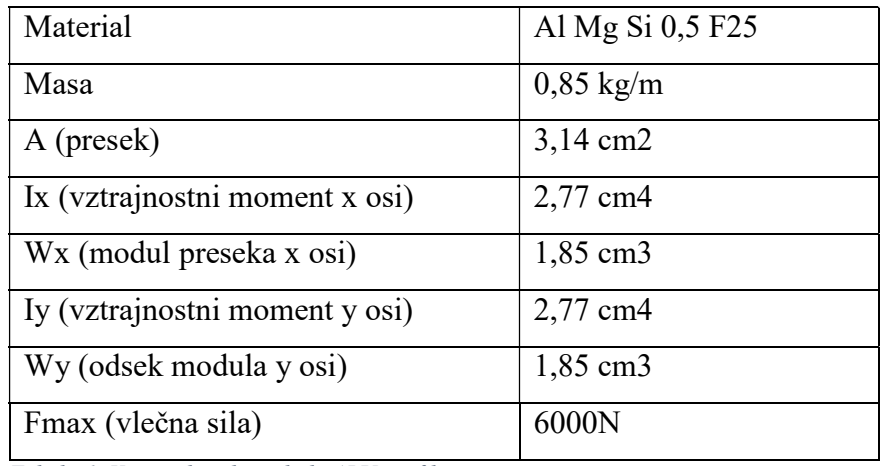

Tabela 6: Konstrukcijski podatki ALU profilov

Pri podjetju Hypex sva za lažjo izdelavo naročila še:

- Kapa za profil 30x30
- Okrogle noge z navojem M8
- Kotnik ALU 28x57x75

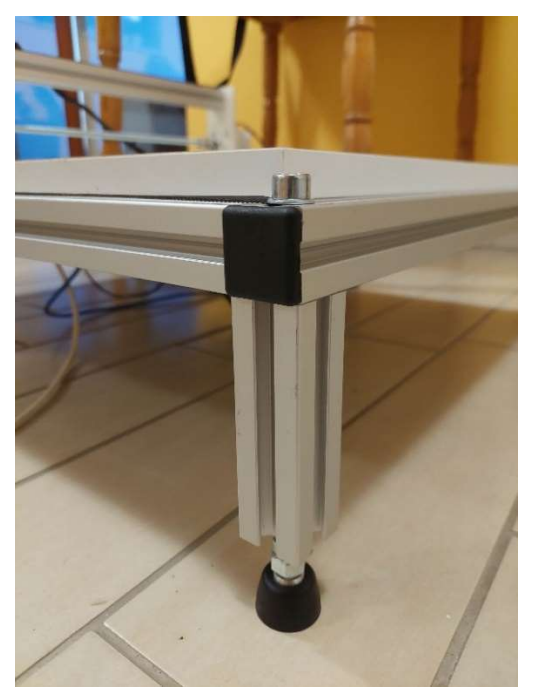

Slika 17: Kapa za ALU profil ter konstrukcija podpornih nog Slika 18: Kotniki

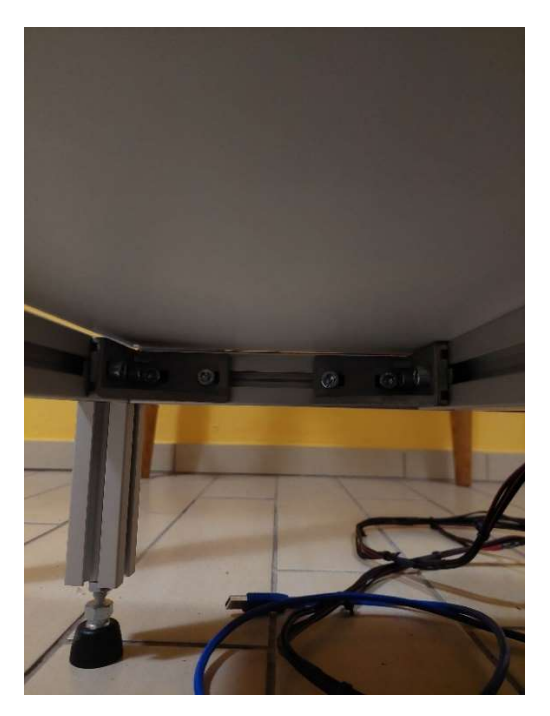

#### 3.3 Pogonska tehnika

Za prenos oz. premik laserja, sva uporabila zobate jermene in ležaje. Jermen sva na vsaki strani pritrdila na aluminijast profil, tako, da potekajo po X in Y osi. Za pretvorbo vrtljajev motorja v

dejanski premik osi, so odgovorne 3 zobate jermenice, katere so s pomočjo gladkih jermenic povezane z zobatim jermenom. Nosilec koračnega motorja na x osi je z nosilcem na drugi strani povezan z navojno palico. Tako sta momenta premikov na obeh nosilcih identična, X - os pa se giblje natančno in usklajeno. Na Y - os sta na enak način vendar brez navojne palice pritrjena nosilca na katerima je laser in koračni motor. Ta sta med seboj zaradi kratke razdalje povezana z imbus vijaki.

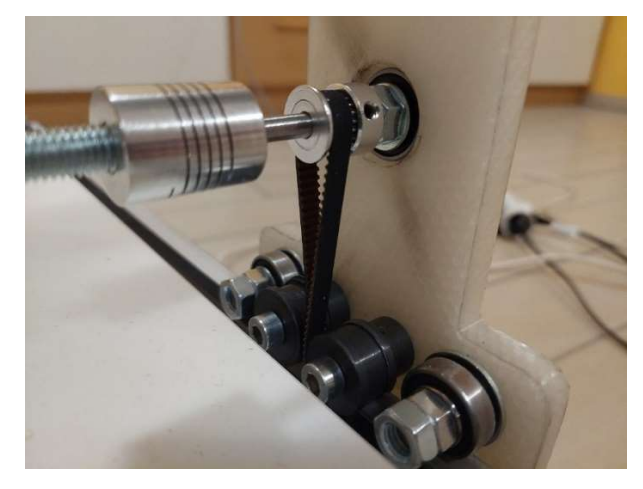

Slika 19: Potek jermena preko jermenic na X osi

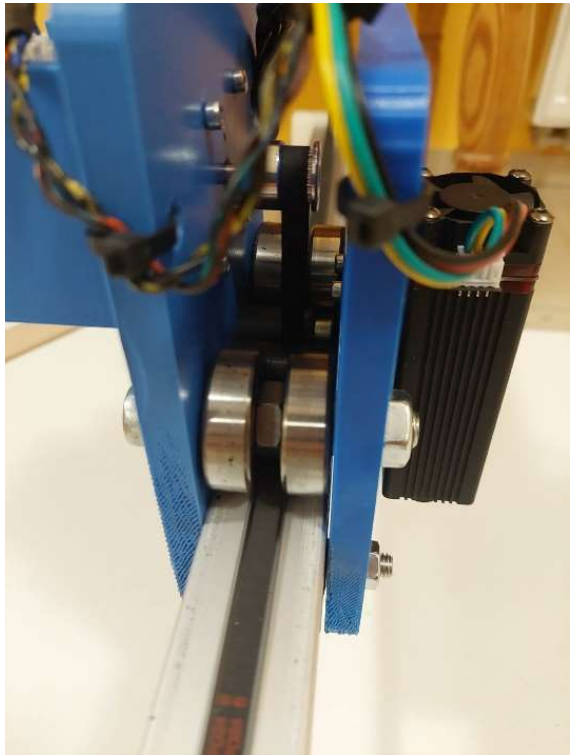

Slika 20: Potek jermena preko jermenice na Y osi

#### 3.3.1 Zobati jermen

Uporabljen je jermen 2GT/2M-852-6. Širok je 6 mm, razmik med zobmi pa ima 2 mm. Takšni jermeni se množično uporabljajo tudi za izdelavo 3D tiskalnikov. Naročila sva ga 3 m, na želeno dolžino pa sva ga odrezala tekom same sestave.

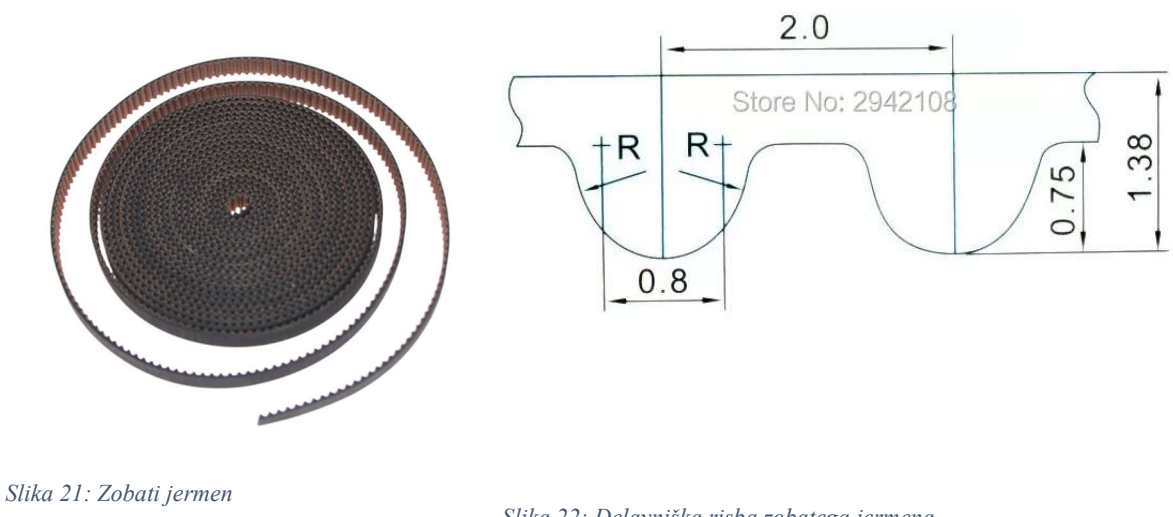

Slika 22: Delavniška risba zobatega jermena

#### 3.3.2 Ležaji

Kroglični ležaji so nameščeni na zgornji in spodnji strani vsakega nosilca, za lažje drsenje po aluminijastih profilih. Za nosilca X osi sva uporabila ležaje z notranjim premerom 8 mm in zunanjim 22 mm. Za nosilca Y osi pa ležaje z notranjim premerom 10 mm ter zunanjim 28 mm.

#### 3.4 Delovna miza

Ko sva se odločala kaj bi lahko izbrala kot podlago za graviranje oz. tako rečeno delovno mizo, sva gledala predvsem na težo izbranega materiala. Po sestavi aluminijastih profilov sva videla da stroj nebo majhen. Odločila sva se za leseno mizo, ki sva jo dala po načrtih izdelati v tesarsko delavnico. Narejena je iz obložene iverne plošče debele 18mm. Izdelano mizo sva nato z osmimi lesnimi vijaki pritrdila na aluminijaste profile in si tako ustvarila delovni prostor za graviranje.

### 3.5 Nosilci

Z izdelavo nosilcev nisva imela nikakršnih problemov, zahvaljujoč današnji 3D tisk tehnologiji. V dveh dneh sva imela natiskano vse potrebno.

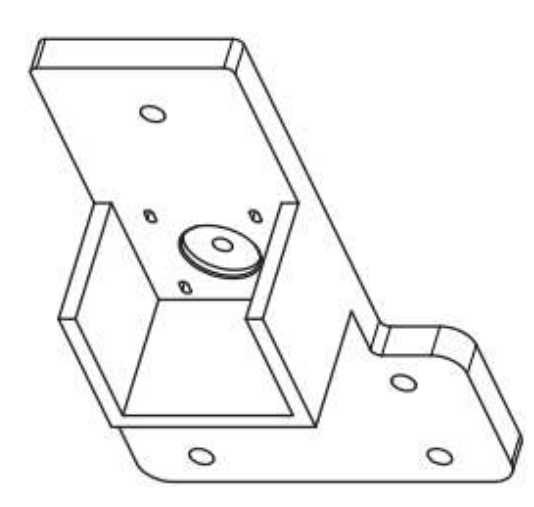

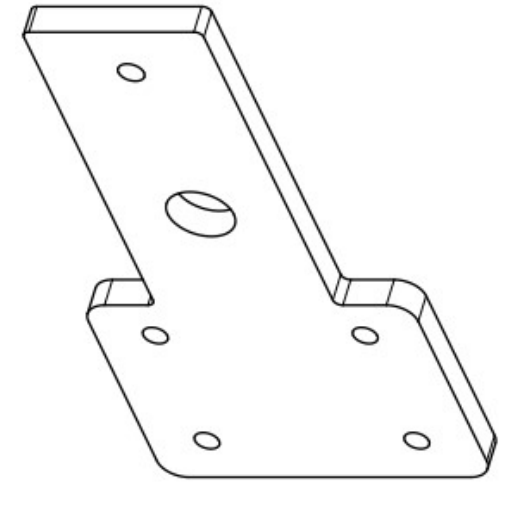

Slika 23: Nosilec X osi z motorjem Slika 24: Nosilec X osi brez motorja

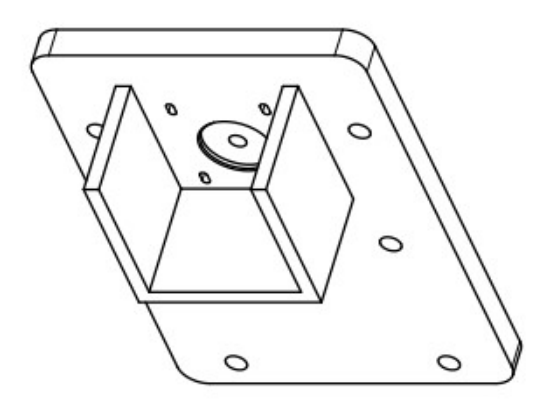

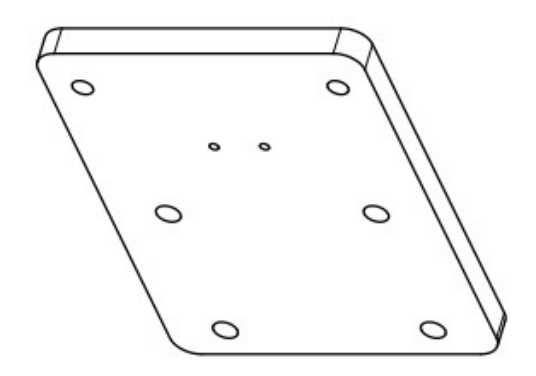

Slika 25: Nosilec Y osi z motorjem Slika 26: Nosilec Y osi z laserjem

### 4 PRIMERJAVA

Da bi lahko najin gravirni stroj primerjala z gravirnimi stroji industrijske izdelave, sva morala izmeriti določene parametre na obeh strojih. Primerjala sva čas graviranja, porabo energije, ceno in natančnost. Vse to sva izvedla tako, da sva izbrala 5 točno določenih slik in oblik različnih težavnosti, da bi dobila kar najboljšo primerjavo med dvema strojema različne vrste izdelave.

Za merjenje raziskovalnih parametrov pa sva uporabila:

- Štoparico
- Pametni vtikač Kasa HS110
- Ravnilo
- Pomično merilo

### 4.1 Poraba energije

Porabo energije sva merila s pametnim vmesnikom KASA HS110, ki je široko komercialno uporabljen tudi kot števec porabe energije. Nanj sva se povezala z aplikacijo Kasa preko WiFi omrežja.

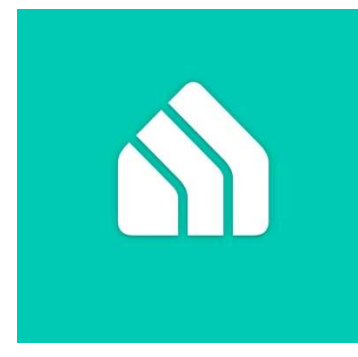

Slika 27: Kasa aplikacija

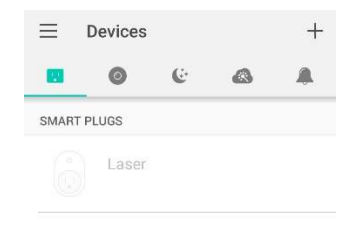

Slika 28: Pregled pametnih naprav

# 4.2 Čas graviranja

Čas graviranja sva poleg časa, ki ga program izpiše sam, izmerila tudi s štoparico. Od trenutka ko sva pritisnila na gumb za začetek graviranja slike, do trenutka, ko je računalnik javil konec programa z zvočnim signalom.

### 4.3 Natančnost

Natančnost sva meril na dva načina. Prvi način ugotavljanja natančnosti sva izvedla samo na najinem stroju, tudi zato, da sva ugotovila kateri so optimalne nastavitve za graviranje (pomik in moč laserja). Tako sva na bukovo lepljeno ploščo vgravirala ravne črte pri različnih pomikih in močeh, pri katerih je laser deloval. Nato sva opazovala rezultate in ugotovila optimalne nastavitve za graviranje na bukovo lepljeno ploščo.

Črte, ki sva jih vlekla z laserjem so bile razdeljene tudi po oseh X in Y. Pri tem sva merila odstopanja realne dolžine od zadane v mm in %. Črte sva tudi vizualno ocenila in tako ugotavljala optimalnost pomika.

Drugi način preverjanja natančnosti pa sva izvedla na obeh gravirnih strojih. To sva izvedla tako, da sva si izbrala 5 slik različnih oblik in zahtevnosti ter detajlov, in pri tem merila odstopanje realnih zunanjih mer od načrtovanih oziroma zadanih.

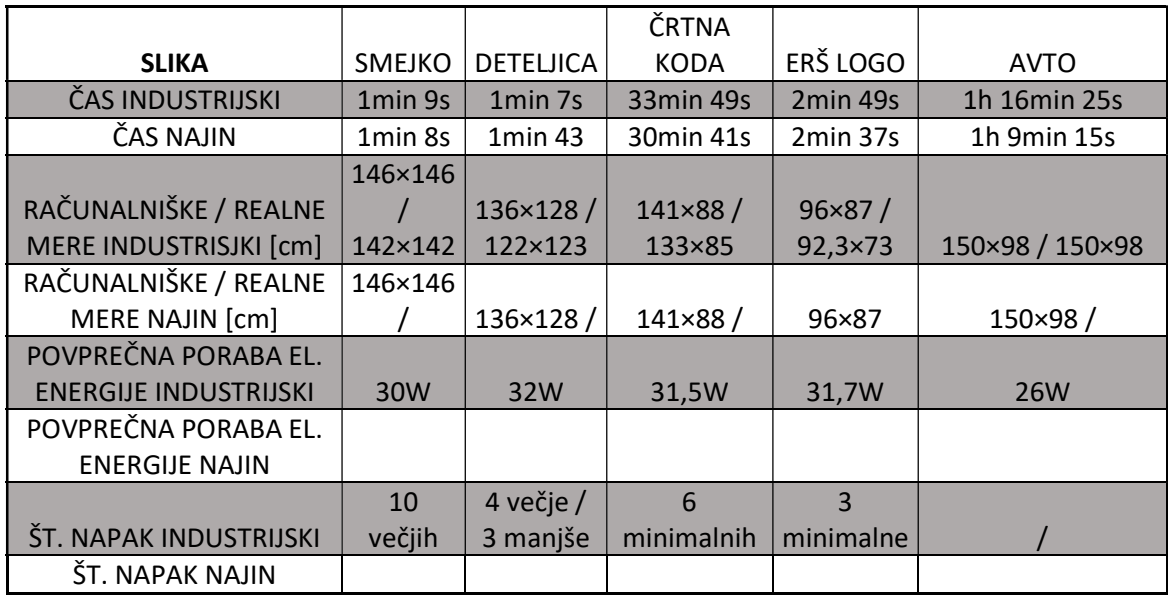

### 4.4 Splošna primerjava

Tabela 7: Splošna primerjava med strojema

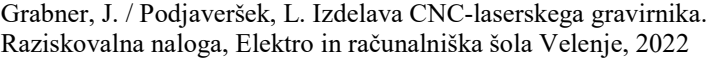

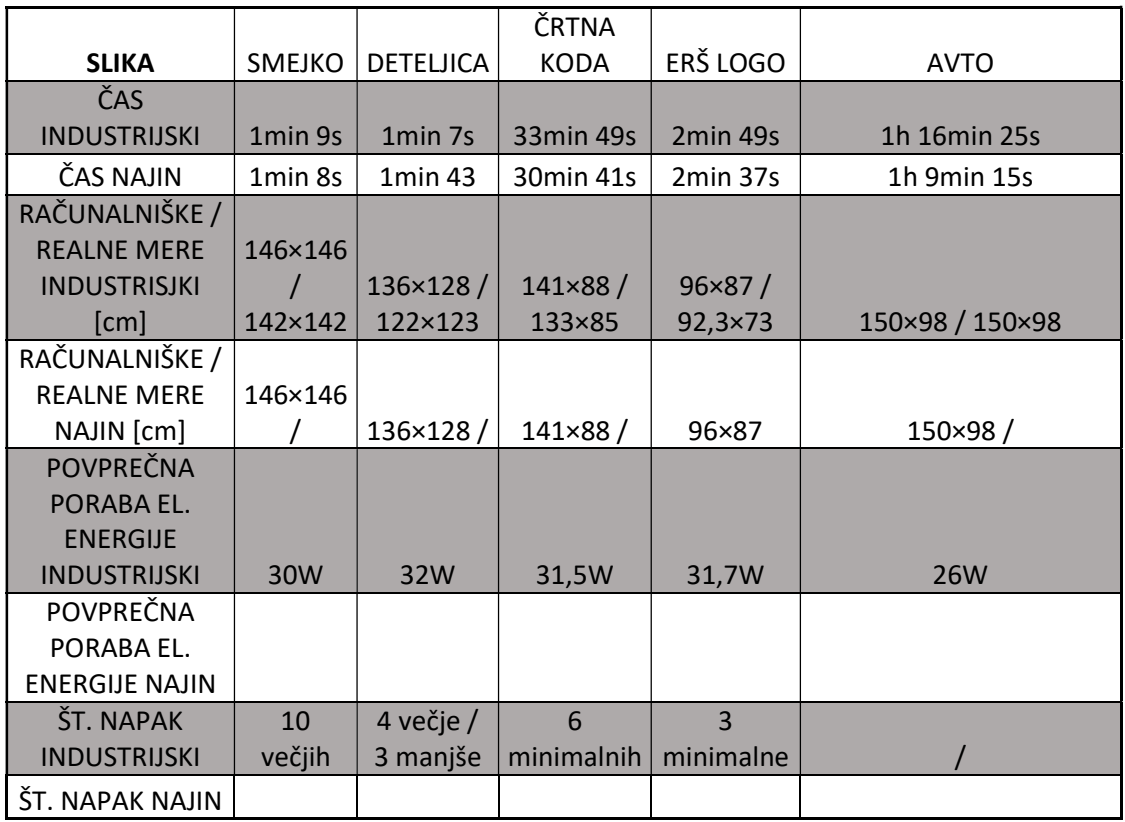

Tabela 8: Primerjave

### 5 IZDELAVA NAPRAVE

### 5.1 Sestava

Sestavo so nama veliko olajšali aluminijasti profili in dodati kot so kotniki in kladivaste matice. Med samo sestavo sva kljub temu morala zvrtati nekaj lukenj v profile, da sva celotno konstrukcijo dvignila na višino ter nanjo pritrdila delovno mizo. Vrezala sva tudi nekaj notranjih navojev v profile kot tudi v nosilce.

Gladke jermenice sva sproti izdelala na stružnici iz močnejše plastike, da jermeni tečejo nemoteno.

Z nadaljnjo sestavo nisva imela problemov saj nama je preostalo le še nastavljanje podrobnosti, kot so zategovanje, ravnanje, pritrjevanje in pozicioniranje jermenov ter pritrdilnih elemontov

### 5.2 Elektronika in krmiljenje

Glede na najino znanje in potrebe raziskovalne naloge sva se odločila za enega iz serije Arduino. Najprej sva izbrala najbolj razširjenega, Arduino UNO. A sva kaj kmalu ugotovila, da je veliko bolje, če bova delala za MEGO, saj ima več digitalnih in analognih I/O terminali, več spomina in je zato bolj primeren za potrebe najine naloge.

Da bi najin laserski gravirni stroj spravila v pogon, sva morala uporabiti poleg mikrokrmilnika Arduino tudi primerno tiskano vezje, ki bo omogočalo priklop napajanja, laserja, koračnih motorjev, njihovo krmiljenje in priklop potencialnih nadgradenj (LCD zaslon ipd). Lahko bi se odločila kupiti eno tako tiskano vezje, a sva sklenila, da ga narediva sama in se iz tega še nekaj naučiva.

Za načrtovanje in izdelavo tiskanega vezja sva uporabila program easy EDA.

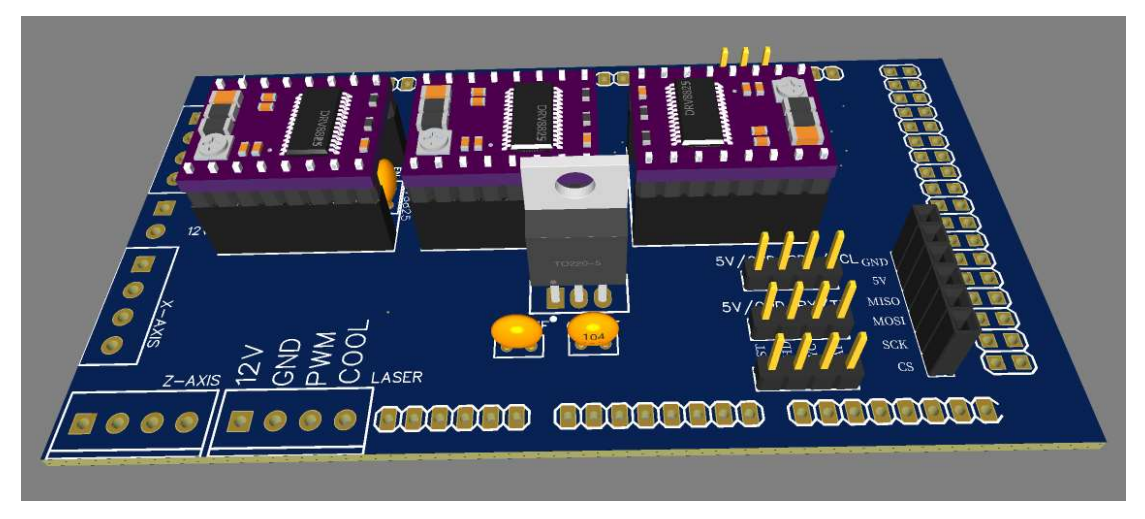

Slika 29: 3D model tiskanega vezja (easyEDA)

### 5.2.1 Software

Da lahko stroj upravljava prek računalnika, sva si izbrala program za upravljanje laserskih gravirnih strojev LaserGRBL. Kodo za mikrokrmilnik sva našla na spletu in jo naložila na mikrokrmilnik Arduino MEGA 2560. Pri tem sva naletela na težavo, saj je program napisan drugače za krmilnika UNO in MEGA, saj imata drugačno konfiguracijo I/O pinov in zato drugačne naslove izhodnih signalov, predvsem za dajanje impulzov za koračne motorje ter v končni fazi tudi laser, ki zahteva PWM signal. Zanj sva se odločila tudi, ker je prijazen za uporabo, ponuja veliko različnih možnosti graviranja, prav tako pa je prosto dostopen na spletu.

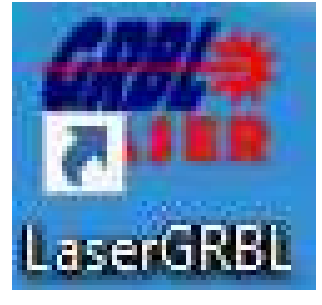

Slika 30: Ikona aplikacije LaserGRBL

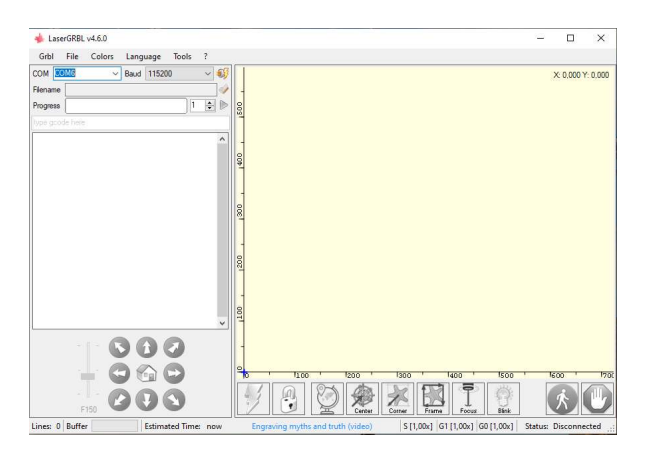

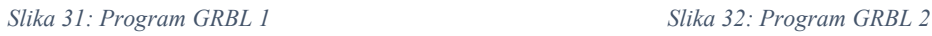

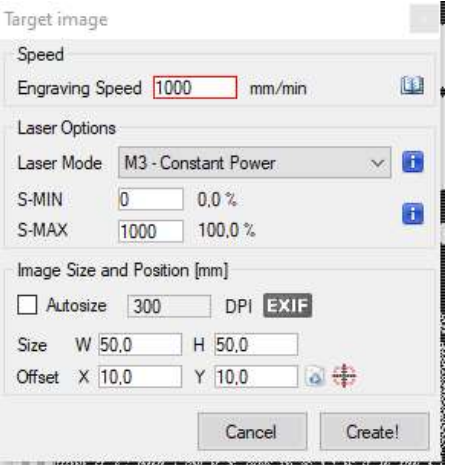

Slika 33: Program GRBL 3

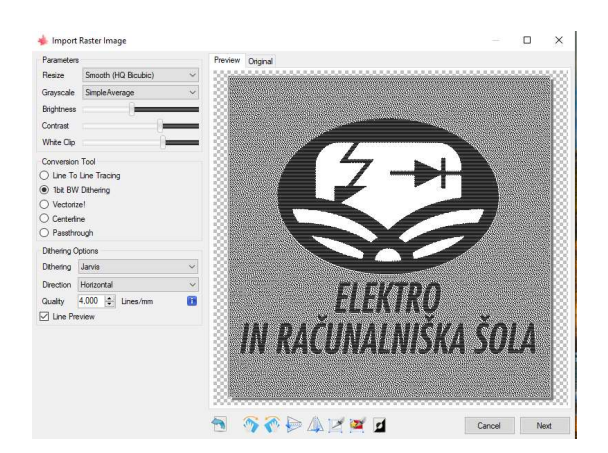

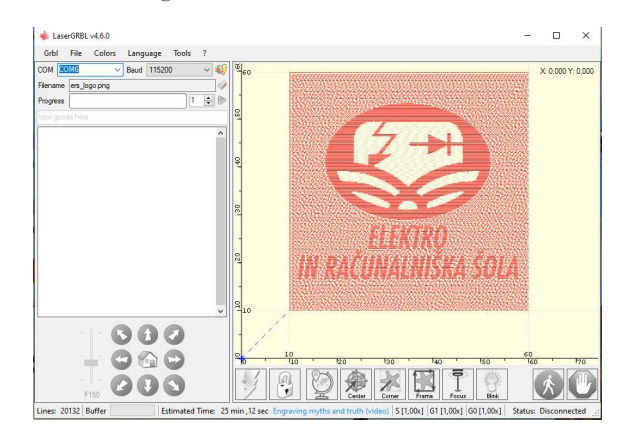

Slika 34: Program GRBL 4

### 6 REZULTATI

### 6.1 Cena

Ena glavnih primerjav najinega gravirnega stroja z industrijskim je tudi cena. Zanimalo naju je, če se finančno bolj splača narediti svoj stroj ali kupiti industrijskega. Da je primerjava relevantna, sva morala najti industrijski stroj enakih oziroma čim bolj podobnih specifikacij.

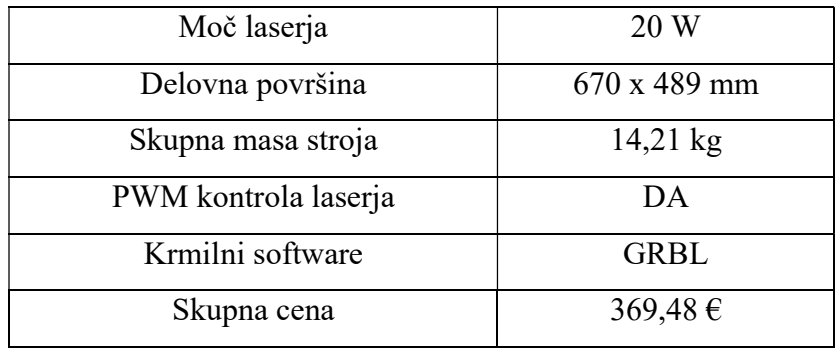

Tabela 9: Specifikacije najinega stroja

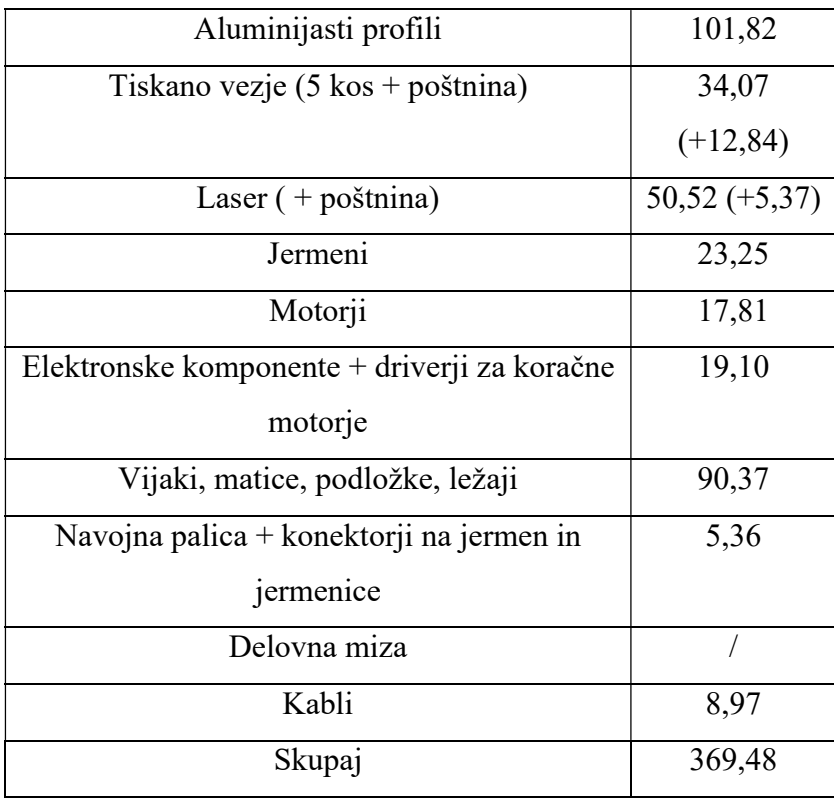

Tabela 10: Cene posameznih komponent stroja

Delovni prostor najinega gravirnega stroja obsega površino 670 x 489 mm (67,0 x 48,9 cm). Industrijski gravirni stroj primerljive delovne površine.

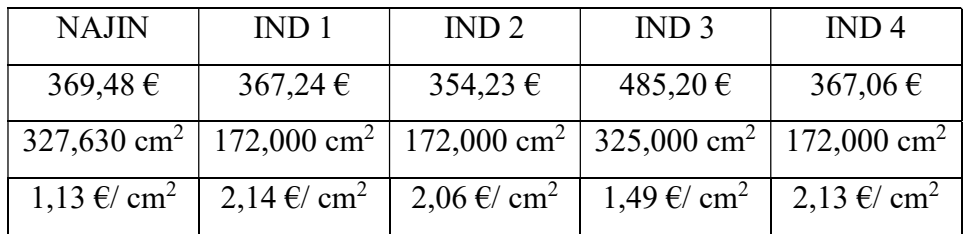

Tabela 11: Primerjava cene stroja na kvadratni cm delovne površine

#### 6.2 Priprava obdelovancev

Pred začetkom opravljanja meritev, sva kupila 5 mm debele bukove lepljene plošče in jih nato z krožno žago odrezala na željene mere. Prostor sva si razporedila kar najbolj optimalno za predvideno količino izdelanih meritev za ugotavljanje natančnosti in ponovljivosti najinega stroje ter prostora za graviranje slik, s pomočjo katerih sva ugotavljala še primerjavo energije.

#### 6.3 Masa stroja

Stroj sva tudi stehtala na tehtnici in izmerila naslednje:

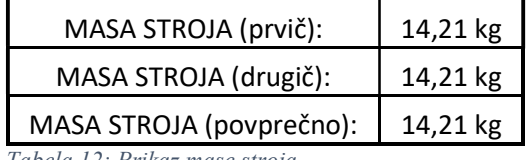

Tabela 12: Prikaz mase stroja

#### 6.4 Delovna površina

Velikost delovne površine na mizi sva določila tako, da sva X in Y os pognala do skrajne točke. Do točke, pri kateri se nosilci dotaknejo aluminijastega profila oz. vanj udarijo.

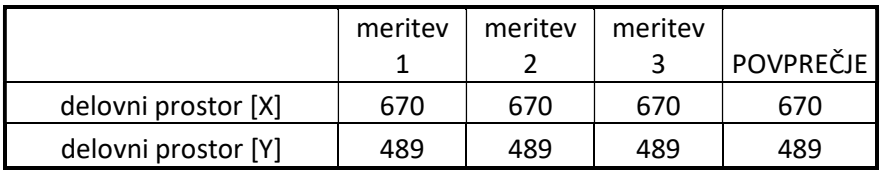

Tabela 13: Meritve delovne površine

# 6.5 Črte

### 6.5.1 Črte v polnem koračnem delovanju motorja

Postopek merjenja natančnosti:

- 1. Nariševa 5 ravnih črt različnih dolžin
- 2. Vsak od naju z ravnilom po 5x izmeri vsako dolžino

Na tak način ugotoviva ponovljivost stroja in natančnost pri določenih dolžinah črt.

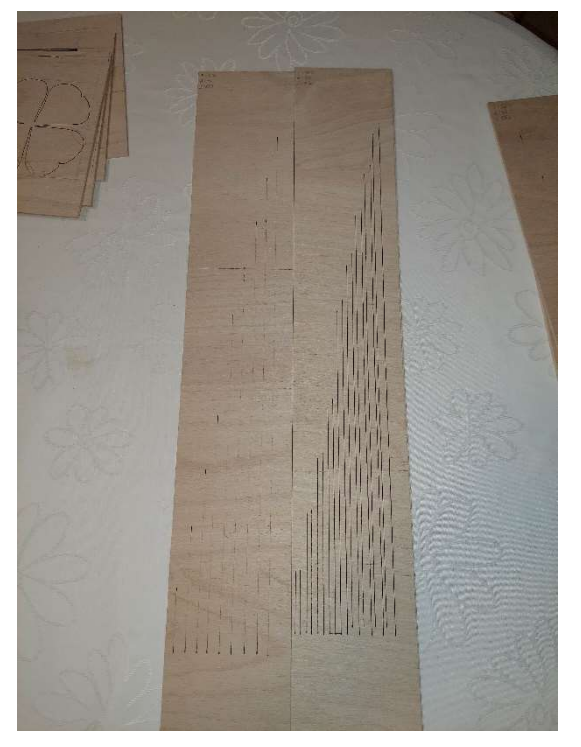

Slika 35: Črte, narisane po X osi Levo: F3000 S850 Desno: F1000 S750

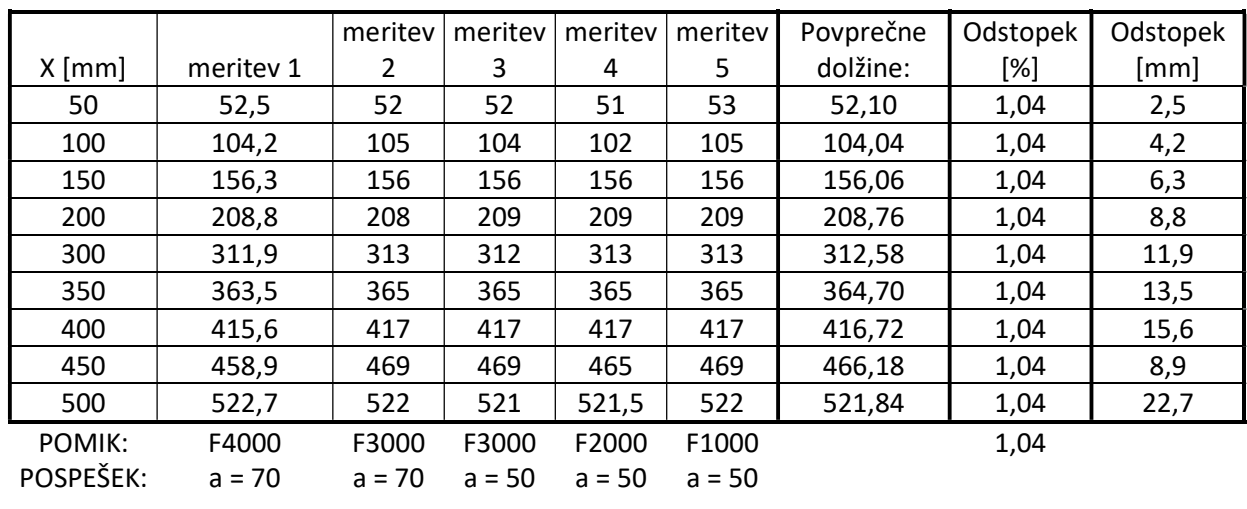

Tabela 14: Meritve dolžin črt in njihovih odstopanj na X osi

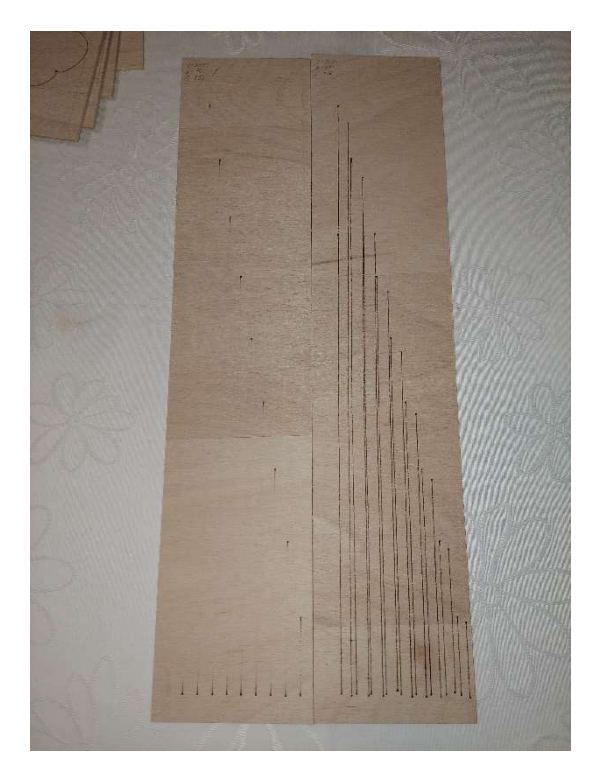

Slika 36: Črte, narisane po Y osi

Levo: F3000 S850 Desno: F1000 S750

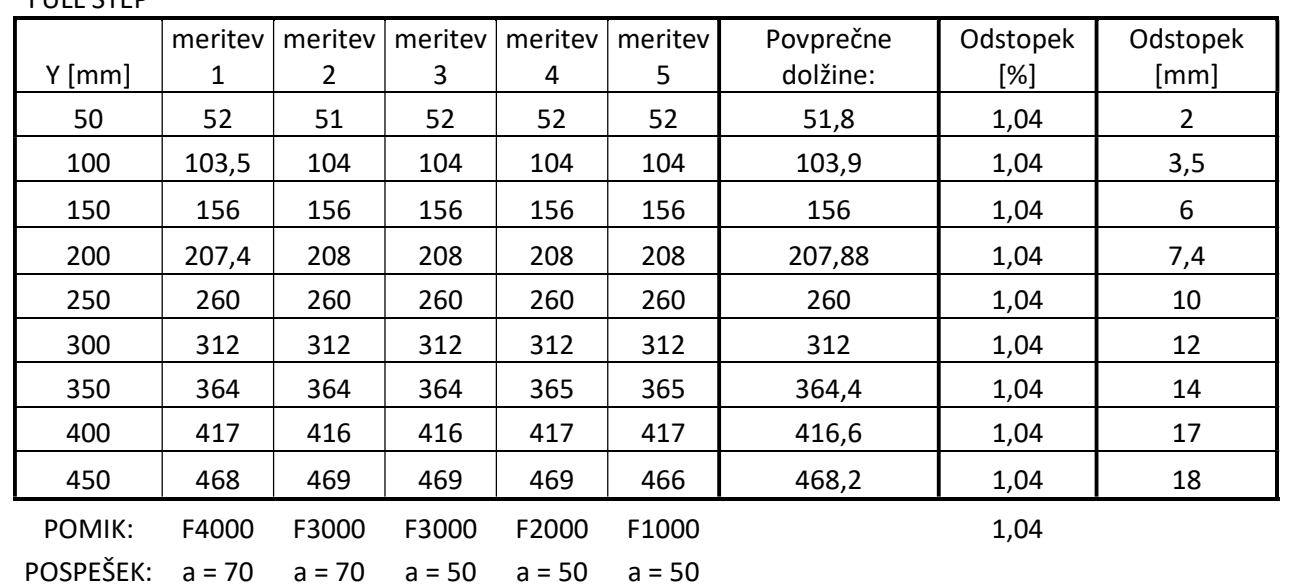

FULL STEP

Tabela 15: Meritve dolžin črt in njihovih odstopanj na Y osi

# 6.5.2 Črte v četrtinskem koračnem delovanju motorja

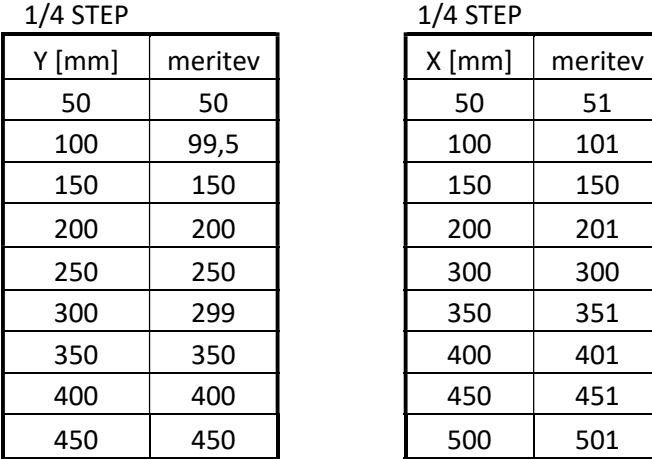

Tabela 16: Meritve črt v četrtinskem koračenju motorja

Nastavitev motorja v četrtinski način koračenja se je izkazala za dobro potezo, prav tako sva v programskih nastavitvah popravila koračno resolucijo iz 5,2 kor/mm na 20 kor/mm. Tako sva odstopanje zmanjšala na minimum oziroma sva ga odpravila.

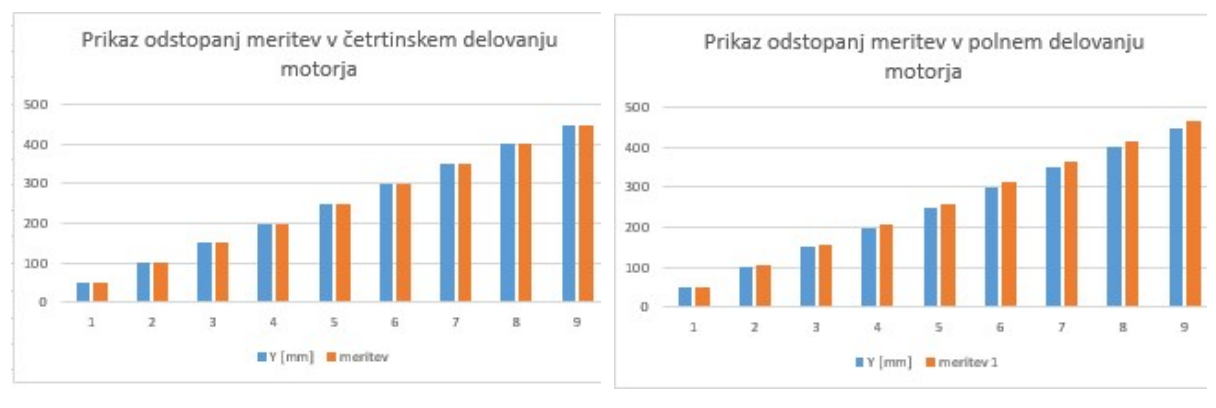

Graf 1: Prikaz odstopanj v četrtinskem delovanju motorja Graf 2: Prikaz odstopanj v polnem delovanju motorja

#### 6.6 Krog, zvezda

Pri meritvah kjer sva risala krog in zvezdo nisva mogla opraviti več kot 4 meritve, saj pri pomiku večjem od 2000 mm/min črte niso bile več vidne. Posledično natančno opravljanje meritev ni bilo možno.

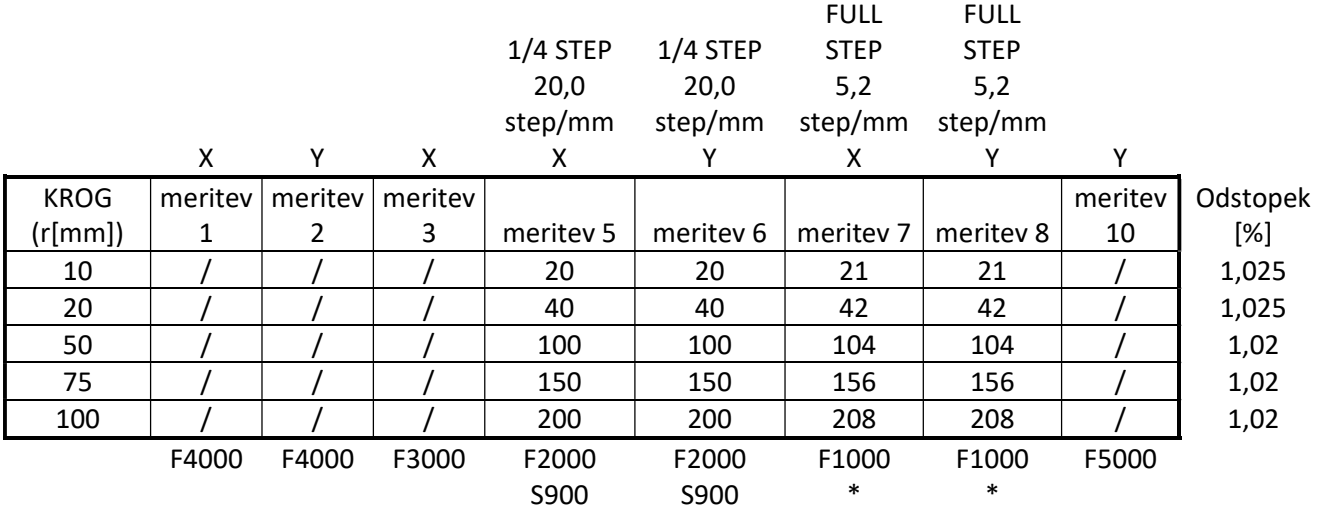

|        | x       |         | x       | X          | Υ          | x          |            | ٧       |          |
|--------|---------|---------|---------|------------|------------|------------|------------|---------|----------|
| ZVEZDA | meritey | meritev | meritev |            |            |            |            | meritev | Odstopek |
| [mm]   | 1       | 2       | 3       | meritev 5  | meritey 6  | meritey 7  | meritey 8  | 10      | $[\%]$   |
| 10     |         |         |         | 10         | 10         | 11         | 10         |         | 0,51     |
| 20     |         |         |         | 20         | 20         | 20         | 20         |         | 0,50     |
| 50     |         |         |         | 50         | 49         | 50         | 49         |         | 0,50     |
| 75     |         |         |         | 74         | 74         | 75         | 74         |         | 0,50     |
| 100    |         |         |         | 99         | 99         | 99         | 99         |         | 0,50     |
|        | F4000   | F4000   | F3000   | F2000      | F2000      | F1000      | F1000      | F5000   |          |
|        |         |         |         | $1/4$ STEP | $1/4$ STEP | $1/4$ STEP | $1/4$ STEP |         |          |
|        |         |         |         | 20,0       | 20,0       | 20,0       | 20,0       |         |          |
|        |         |         |         | step/mm    | step/mm    | step/mm    | step/mm    |         |          |

Tabela 17: Meritve in odstopanja pri krogu in zvezdi

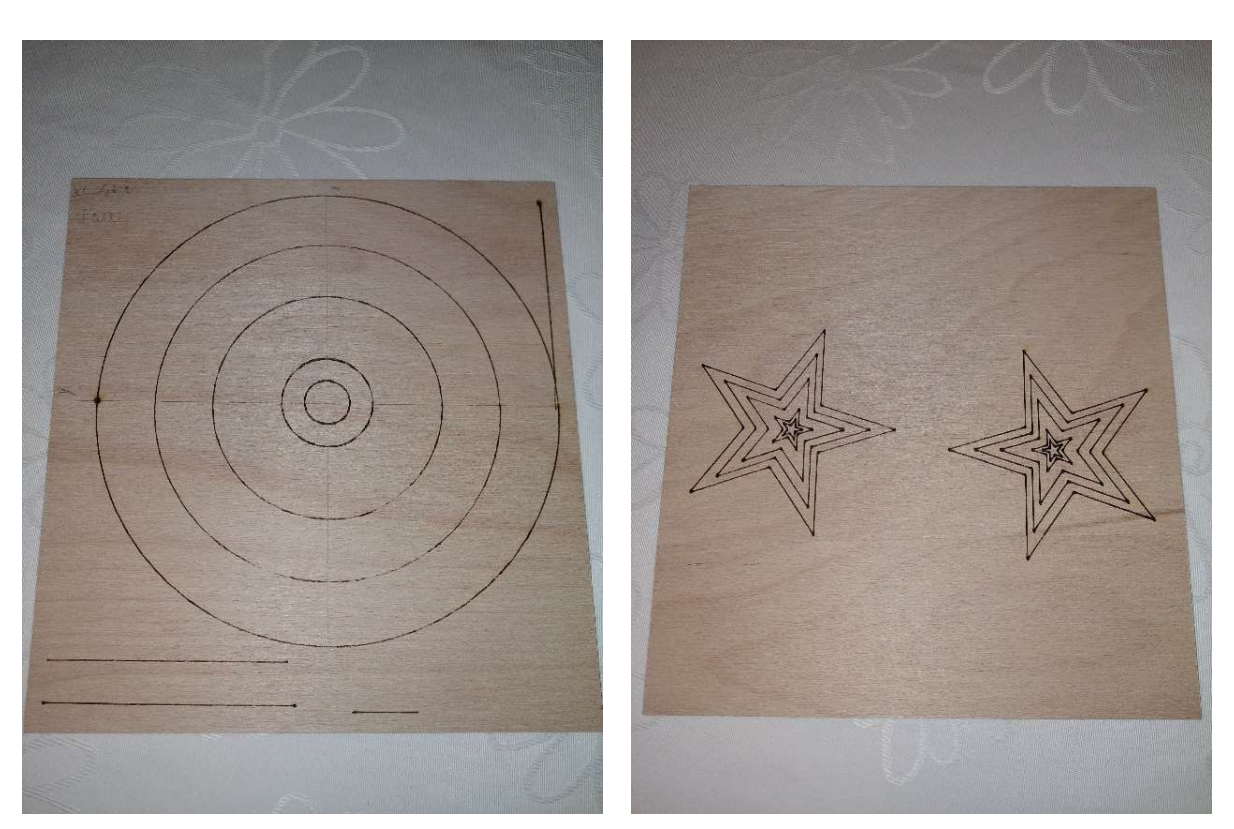

Slika 37: Gravirani krogi pri F1000 Slika 38: Gravirane zvezde pri F2000

### 7 RAZPRAVA

Glavno vprašanje, s katerim sva se ukvarjala tekom raziskovanja je bilo, ali je možno doma sestaviti laserski gravirni stroj, ki bo konkurenčen tistim industrijske izdelave po svoji porabi električne energije, zanesljivosti, natančnosti in hitrosti ter kvaliteti končnega izdelka. Da bi lahko odgovorila na to vprašanje, sva si zastavila 3 raziskovalne hipoteze, ki so nama bile v pomoč pri iskanju odgovora na zgornje vprašanje.

Že ko sva se lotevala projekta, sva ugotovila, da sva si zadala kar močen izziv, saj so gravirni stroji industrijske izdelave v večini primerov zelo kvalitetno narejeni in dovršeni. Kljub temu, da sva sama svojega končala in, da deluje tako, kot mora, se še vedno najdejo manjše razlike med strojem domače in industrijske izdelave.

V poglavjih Izdelava naprave in Rezultati je podrobneje opisano kako sva se lotila strojegradnje in primerjav s strojem industrijske izdelave. Na podlagi izvedenih meritev in izračunov, sva raziskovalne hipoteze potrdila ali ovrgla.

# 1. Hipoteza se je glasila: Izdelava naprave je cenejša kot nakup identične industrijske naprave na tržišču

(\*Te hipoteze ne moreva niti potrditi niti ovreči.) Za izdelavo svoje gravirnega stroja sva sicer porabila več denarja, kot bi ga, če bi kupila stroj industrijske izdelave. Je pa res, da sva izdelala stroj, ki je po ceni glede na delovno površino veliko cenejši od večine strojev industrijske izdelave (glej tabelo 7). S tem, ko sva izračunala ceno glede na razpoložljivo delovno površino, sva dobila relevantne podatke, ki kažejo na to, da lahko to hipotezo potrdiva. Pri tem je vseeno potrebno upoštevati moč laserja, ki pa je v vseh primerih enaka (20 W).

### 2. Hipoteza se je glasila: Najina laserska naprava bo natančnejša od industrijske naprave

To hipotezo sva ovrgla. Sprva se je izkazalo, da je najin stroj veliko manj natančen od stroja industrijske izdelave. To sva dokazala, ko sva umerjala in testirala najin stroj z risanjem ravnih črt različnih dolžin na obdelovance (glej tabele 10, 11, 12 in 13). Sprva so črte veliko odstopale od teoretičnih mer, česar vzrok je bila netočna nastavitev resolucije koračenja.

Posledica tega je bil tudi hrup, ki sta ga povzročala motorja. Po tem , ko sva optimizirala resolucijo ter popravila število korakov/mm na ¼ (resolucija koračenja) in število korakov/mm na 20 (prej 5,2), pa se je zadeva spremenila. Odstopanje je padlo iz 1,04% na 0 oziroma na minimum, pa tudi hrup, ki sta ga povzročala motorja, se je občutno zmanjšal.

# 3. Hipoteza se je glasila: Najina laserska naprava bo za izdelavo enakega kosa porabila več električne energije kot industrijska naprava

Te hipoteze ne moreva niti potrditi, niti ovreči. Meritve porabe električne energije sva lahko opravila le na stroju industrijske izdelave. Med umerjanjem najinega stroja se je eden od naju ponesreči z vlažno roko dotaknil ohišja laserja in, ker je le-to kovinsko in neozemljeno, je verjetno zaradi prisotne statike med dotikom, nekaj preskočilo in poškodovalo laser do te mere, da ni več deloval. Tako žal nisva mogla opraviti meritev, ki sva jih opravila na stroju industrijske izdelave.

# 8 TEŽAVE IN REŠITVE

Med samim raziskovanjem in sestavo stroja sva naletela na nekaj težav, a sva jih tudi odpravila. Težave in izzive, s katerimi sva se srečevala, sva razdelila v zahtevnejše in manj zahtevno rešljive glede na to, kako dolgo sva se s posameznim izzivom ukvarjala, koliko sva morala razmišljati zraven, čigavo pomoč sva pri tem potrebovala, kakšne izkušnje sva pri tem dobila ter koliko dodatne literature in gradiva sva morala za ta namen predelati. Zahtevnejši izzivi:

- Diagnosticiranje ne-premikanja koračnega motorja za Y – os

Manj zahtevni izzivi:

- Izdelava tiskanega vezja, kompatibilnega s konfiguracijo I/O pinov, določenih v programu
- Napeljava in utekanje zobatih jermenov
- Dimenzioniranje napajalnika ustrezne tokovne zmogljivosti

Pri izdelavi tiskanega vezja sva bila najprej malo prehitra in nisva dobro pregledala programa, naloženega na mikrokrmilnik Arduino. Za referenco sva vzela kar konfiguracijo in funkcije I/O pinov na tiskanem vezju, namenjenem za CNC stroje, ki sva ga naročila na spletu. To vezje sva najprej testirala in ugotovila, da deluje. Ampak nisva upoštevala ključnega podatka. To vezje je narejeno za mikrokrmilnik Arduino UNO, in ne za MEGA 2560. Oziroma, lahko se uporabi na obeh, vendar je v tem primeru potrebno spremeniti konfiguracijo I/O pinov v samem programu. Tako sva načrtovala svoje tiskano vezje po načrtu vezja, ki sva ga naročila na spletu. Vezje je bilo sicer načrtovano tako, da je delovalo na mikrokrmilniku UNO, ne pa na MEGA 2560. Tako sva morala ugotoviti pravilno konfiguracijo ter program prirediti tako, da je ustrezalo drugemu mikrokrmilniku. Vrsto mikrokrmilnika sva morala spremeniti iz ATMEGA328P na ATMEGA 2560. Tako sva morala narediti novo vezje, ki je ustrezalo drugi (tokrat pravilni) konfiguraciji ter funkciji I/O pinov. Prav tako je bilo pri načrtovanju tiskanega vezja upoštevati tudi tokovno zmogljivost povezav, ločiti močnostni del vezja od komunikacij ter signalov in kompatibilnost z elementi, ki sva jih imela na razpolago (sponke, upori, regulatorji ipd.). Tako sva vezje skonstruirala, izdelala, in testirala. Takoj zatem pa sva se srečala z novim izzivom.

Daleč najzahtevnejši problem, s katerim sva se srečala je bil diagnosticirati in razvozlati vprašanje zakaj se eden od koračnih motorjev ne vrti, temveč samo rahlo brni na mestu. Da bi to razvozlala, sva najprej poskusila menjati driver za koračni motor misleč, da je pregorel. A ko sva ga zamenjala že š četrtim, sva začela razmišljati, da je verjetnost, da so pregoreli vsi štirje, zelo majhna. Tako sva menjala tudi driver za koračni motor na X-osi, kjer pa so vsi motor pognali tako, kot je treba. Torej driverji so delovali in tudi tokovna omejitev bremena je bila nastavljena pravilno (motorja na X in Y oseh sta enaka). Potem sva z osciloskopom preverila izhodne signale najprej na delujočem motorju in nato še na drugem. Signal na drugem je bil zelo popačen, na prvem pa lep in čist. Tako sva bila sigurna, da je napaka v driverju. Ampak kako je to možno, če motor na X – osi deluje ne glede na to kateri driver sva vstavila v vezje. Nato sva z merilnim instrumentom preverila delovanje tiskanega vezja in posameznih stikov. Tako sva ugotovila, da je vezje načrtovano tako kot mora biti ter, da so kontakti sponk na vezju zaspajkani pravilno. Torej: vezje je pravilno načrtovano, program, driverji, motorja ter napajalnik delujejo, žice niso prekinjene, tokovna omejitev je nastavljena pravilno in vhodni signali so pravi. Kaj bi lahko še bilo narobe? To je vprašanje, s katerim sva se ukvarjala dober mesec, a sva naposled le prišla do odgovora. Problem je bil v enem od štirih izhodnih signalov na motorju. Trije so delovali pravilno, četrti pa ne. Razlog je bil slab kontakt med driverjem in tiskanim vezjem (slaba kvaliteta podnožja za driver). To sva rešila tako, da sva naspajkala en konec žice na izhod na driverju in drugi konec na kontakt izhodne sponke na vezju. Posledica nedelovanja enega od štirih izhodov je bila, da je motor brnel na mestu, zavrtel pa se ni, ker mu je zmanjkal tisti drugi signal, ki ga vleče naprej.

Naslednji izziv so bili zobati jermeni. Speljati sva jih hotela kar se da ravno po osi, ter jih napeti do maksimuma. S tem bi zmanjšala trenje in izboljšala natančnost. Prvo napako sva naredila, ko sva odrezala prekratke dolžine jermenov. S to napako jermena nisva morala dovolj napeti in premiki niso bili kot željeni. Druge rešitve kot menjave z daljšim jermenom nisva imela. Ko sva jermen zamenjala, sva ga napela dovolj močno oz. tako da ni več plapolal. S tem sva izničila drsenje jermenov z zobatih jermenic.

Pri načrtovanju stroja sva morala misliti tudi na to, kaj bo vse skupaj napajalo. Tako sva morala pregledati specifikacije raznih komponent in upoštevati porabo električnega toka pri napajalni napetosti 12V. Vsak koračni motor ob nazivni obremenitvi porabi 1,7A, laser pri 100% delovanju 1,5A in mikrokrmilnik Arduino MEGA 2560 ob polni obremenitvi I/O pinov (54 digitalnih pinov z maksimalno tokovno obremenitvijo 40mA) 2,1A. Če to vse skupaj seštejemo,

dobimo 8,7A. K tej vrednosti sva prištela še 20% dodatnega toka, da se izognemo morebitnemu primanjkljaju napajanja. Tako sva se odločila, da za napajanje najinega stroja uporabiva napajalnik moči 120W (pri 12V nazivne napetosti in maksimalni tokovni zmogljivosti 10A). Tako zagotoviva zanesljivo napajanje z dovolj veliko tokovno zmogljivostjo.

### 9 NADALJNJE DELO IN IZBOLJŠAVE

Že na začetku sva zastavila delo tako, da bodo možne razne nadgradnje, najbolj pa se to pozna pri tiskanem vezju. Nanj sva namreč dodala priklope za I2C, SPI in tudi RX/TX komunikacije. To omogoča v prihodnje povezavo raznih LCD ali OLED zaslonov ter raznih eksternih naprav, ki bi lahko delovale sinhrono z gravirnim strojem.

Tiskano vezje je konstruirano tudi tako, da se lahko vedno še doda na stroj tretja os (v tem primeru Z – os), namesto laserja pa se lahko uporabi rezkar.

- Eden od mnogih načinov predelave oziroma izboljšave je dodajanje modula za mikro SD kartico z vgrajeno SPI komunikacijo. V tem primeru je potrebno kodo za mikrokrilnik Arduino prirediti tako, da bo znal brati G-kodo z SD – kartice in si jo pravilno raztolmačiti. Tako lahko iz sprva računalniško – odvisnega stroja nastane popolnoma avtonomen stroj, ki mu je samo potrebno vstaviti SD kartico, s katere bo stroj prebral CNC program in ga pretvoril v sliko. Prav tako se lahko preko komunikacijskih izhodov I2C in RX/TX poveže eksterna kontrolna plošča, preko katere se bi dalo upravljati stroj. V tem primeru je vse, kar bi potrebovali LCD ali OLED ekran, kakšen gumb ter čip, ki podpira prej omenjene komunikacije.
- Seveda je še ena od stvari, ki bi se jih lahko dodalo zraven končna stikala. Ta bi preprečila gibanje stroja čez meje okvirja in tako preprečila potencialne poškodbe stroja ter nevšečnosti pri kalibriranju ničelne točke koordinatnega sistema.
- Naslednja stvar je sigurno tudi sistem za odvajanje dima, ki nastane pri izžiganju oblik v obdelovance.

Prepričana pa sva, da stvari za nadaljnjo izboljšavo še zdaleč ni konec.

### 10 ZAKLJUČEK

Stroj, ki sva ga izdelala deluje, kar je bil najin glavni cilj. Tekom raziskovanja sva naletela na nekaj težav, a je to zgolj zaradi neizkušenosti. Prvič sva se tako srečala s projektiranjem dejanskega stroja. Ker nama je uspelo narediti in konstruirati stroj tako, da deluje tako kot mora, sva še toliko bolj zadovoljna. Kljub vsem problemom, s katerimi sva se srečala na svoji poti projektiranja in sestavljanje ter usposabljanja stroja, sva se vedno nekako znašla in težavo odpravila oziroma vsaj nekoliko zmanjšala njen vpliv na končni izdelek.

#### 11 POVZETEK

V današnjem svetu si dela v proizvodnjah brez CNC tehnologije skorajda ne znamo več predstavljati. Zato sva se med odločanjem, kaj bi delala za raziskovalno nalogo kar hitro odločila, da bi naredila laserski gravirni stroj. Zdel se nama je dovolj velik izziv in vedela sva, da ne bo lahko.

Za same specifikacije stroja sva se odločevala sproti, najprej pa sva določila samo velikost stroja. To sva določila najprej, saj sva se najprej lotila izdelave načrtov, ki se tičejo izdelave zunanje zgradbe in strojništva. Za to sva uporabila aluminijaste profile, pri čemer sva gledala tudi na ceno in smiselnost določenih mer profilov. Tako sva najprej zmodelirala 3D model celotnega stroja, se nato lotila sestavljanja in izdelave tiskanega vezja ter elektronike. Nazadnje še primerjava najin CNC stroj domače izdelave z industrijskim.

Cilj naloge je izboljšati ter omogočiti dostopnost tudi vsakdanjim uporabnikom ki mogoče na tem področju nimajo toliko znanja, denarja in potreb.

#### 12 SUMMARY

Nowadays, we can hardly imagine production industry without CNC technology. That is why we have relatively quickly decided to build our own CNC laser engraving machine. We have considered it as a challenge, big and tough enough, knowing that it would not be easy. Special details and specifications about the machine were chosen, along with the designing and constructing of the machine itself. At first, we of course made a decision about the machine's size. When we had it, we took up designing blueprints about the outer image (outline) and the mechanical part of the machine. We used aluminium profiles since we also considered the price and sensibility of the usage of profiles' specifications. Therefore, we designed a 3D model of the entire machine, assembled it, and designed a printed circuit board (PCB) and the electronic part of the machine. In the end, we compared our CNC engraver with the industrial one. The goal of this research paper is to improve and enable the accessibility to everyday users that perhaps do not have much knowledge, money and needs in this field of production.

# 13 VIRI IN LITERATURA

Industrijski laser 1:

https://fr.aliexpress.com/item/1005001524935851.html?spm=a2g0o.productlist.0.0.60f250afP cafNE&algo\_pvid=d6c575d8-2ac3-4af3-b5ae-4b767aed3f94&algo\_exp\_id=d6c575d8-2ac3- 4af3-b5ae-4b767aed3f94-

34&pdp\_ext\_f=%7B%22sku\_id%22%3A%2212000020814703266%22%7D&pdp\_pi=-1%3B367.24%3B-1%3B-1%40salePrice%3BEUR%3Bsearch-mainSearch (1.03.2022) Industrijski laser 2:

https://fr.aliexpress.com/item/4001080210643.html?spm=a2g0o.productlist.0.0.60f250afPcaf NE&algo\_pvid=d6c575d8-2ac3-4af3-b5ae-4b767aed3f94&algo\_exp\_id=d6c575d8-2ac3- 4af3-b5ae-4b767aed3f94-

14&pdp\_ext\_f=%7B%22sku\_id%22%3A%2212000019265599278%22%7D&pdp\_pi=- 1%3B305.56%3B-1%3B-1%40salePrice%3BEUR%3Bsearch-mainSearch (1.03.2022)

Industrijski laser 3:

https://fr.aliexpress.com/item/4000092252232.html?spm=a2g0o.productlist.0.0.60f250afPcaf NE&algo\_pvid=d6c575d8-2ac3-4af3-b5ae-4b767aed3f94&algo\_exp\_id=d6c575d8-2ac3-4af3-b5ae-4b767aed3f94-

33&pdp\_ext\_f=%7B%22sku\_id%22%3A%2212000018176053280%22%7D&pdp\_pi=-1%3B393.33%3B-1%3B13849%40salePrice%3BEUR%3Bsearch-mainSearch (1.03.2022) Industrijski laser 4:

https://fr.aliexpress.com/item/1005001624708340.html?spm=a2g0o.productlist.0.0.60f250afP cafNE&algo\_pvid=d6c575d8-2ac3-4af3-b5ae-4b767aed3f94&algo\_exp\_id=d6c575d8-2ac3- 4af3-b5ae-4b767aed3f94-

50&pdp\_ext\_f=%7B%22sku\_id%22%3A%2212000027275243190%22%7D&pdp\_pi=-1%3B415.18%3B-1%3B-1%40salePrice%3BEUR%3Bsearch-mainSearch (1.03.2022) Specifikacije koračnih motorjev

https://www.alldatasheet.com/datasheet-pdf/pdf/1131976/MOTIONKING/17HS4401.html (9.03.2022)

Osnove CNC tehnologije http://www2.sts.si/arhiv/cncpro/osnovecnc.htm (14.01.2022) Razumevanje laserjev https://kvarkadabra.net/2000/01/laser/ (16.01.2022)

Alu profilna tehnika https://hypex.si/ (6.03.2022)

Najino znanje in znanje učiteljev…

# 14 PRILOGE

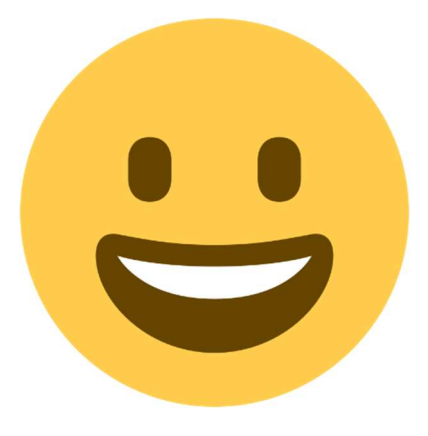

Slika 39: Smejko (slika 1)

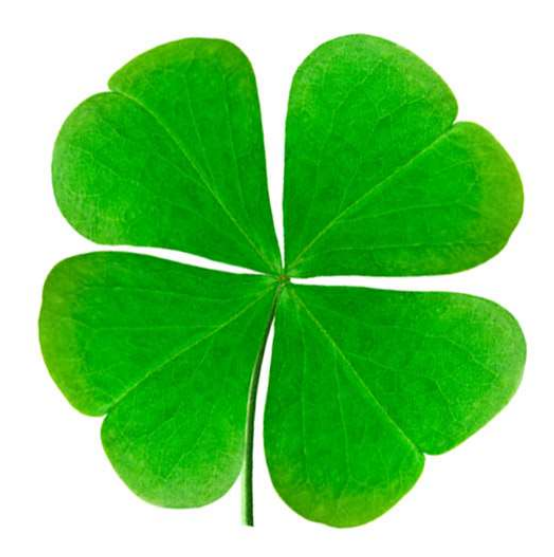

Slika 40: Deteljica (slika 2)

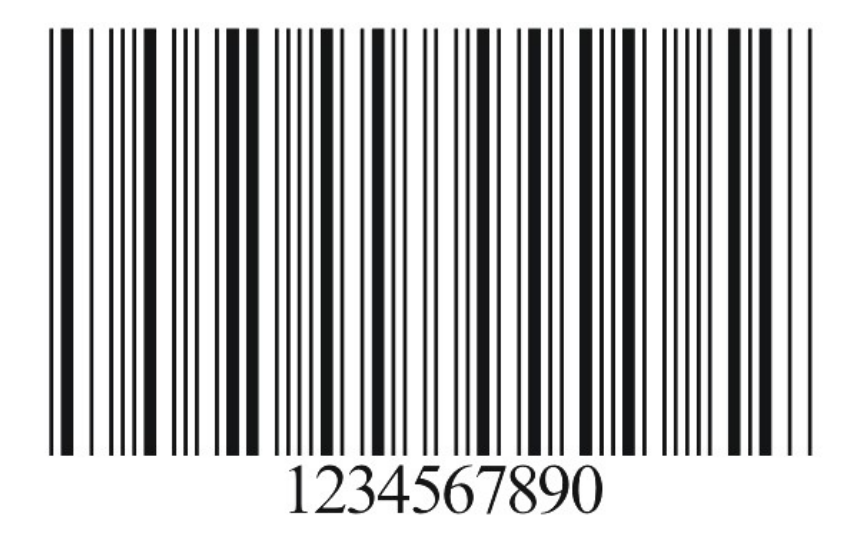

Slika 41: Črtna koda (slika 3)

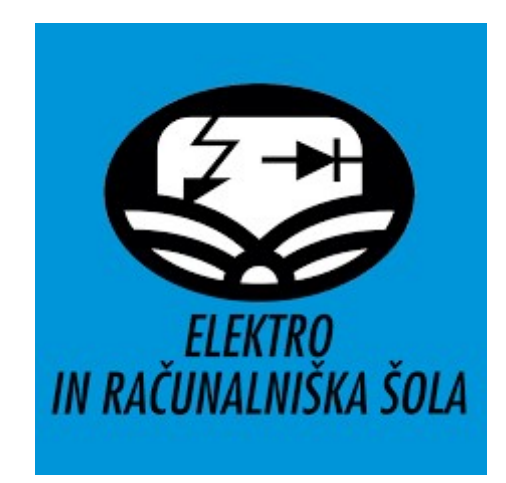

Slika 42: Logotip ERŠ (slika 4)

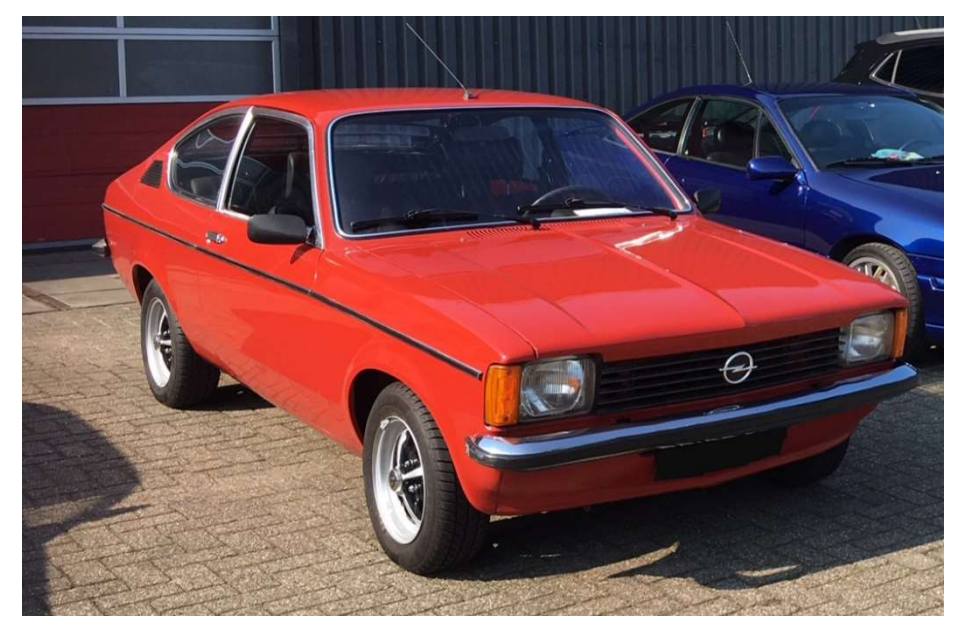

Slika 43: Avto (slika 5)

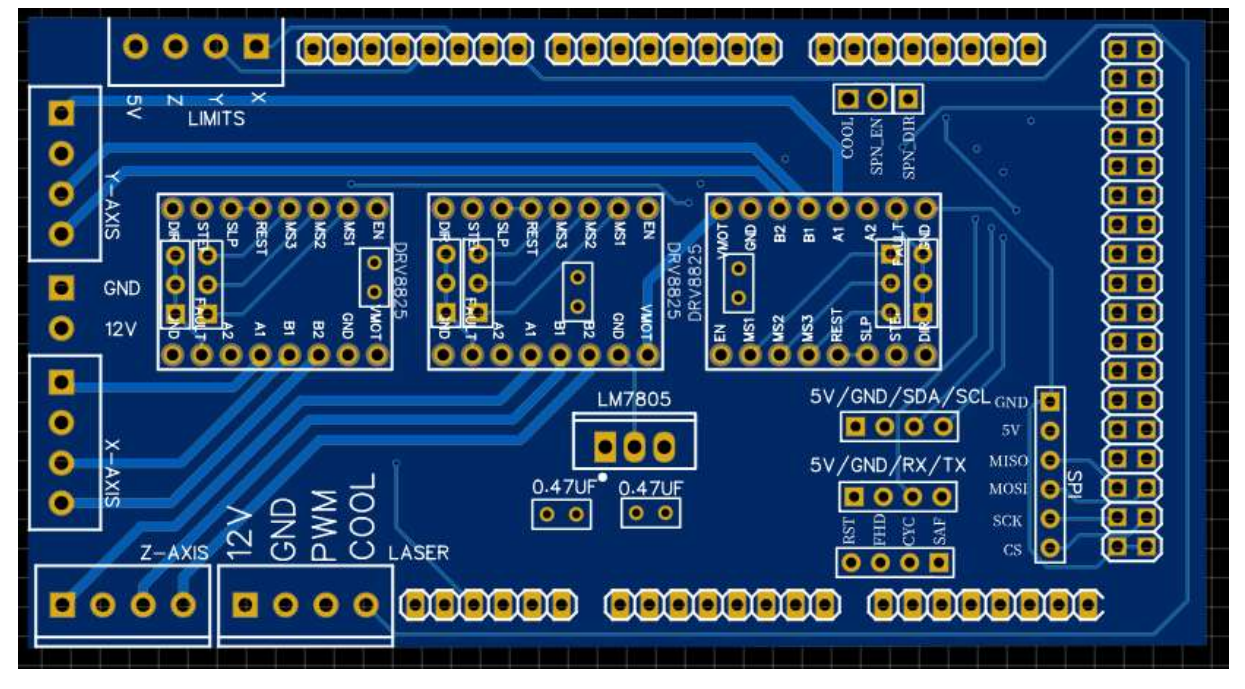

Slika 44: Tloris tiskanega vezja (easyEDA)

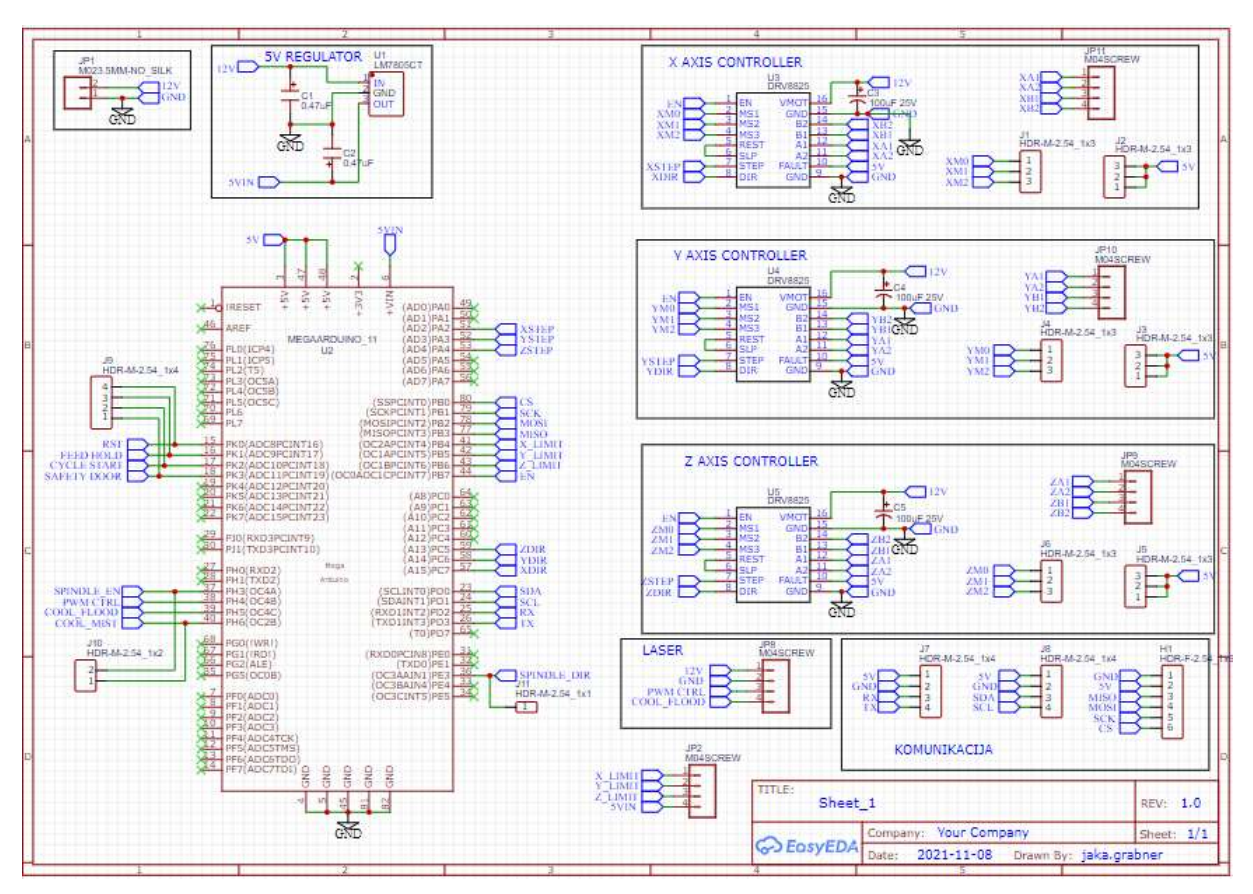

Slika 45: Shema povezav vezja (easyEDA)

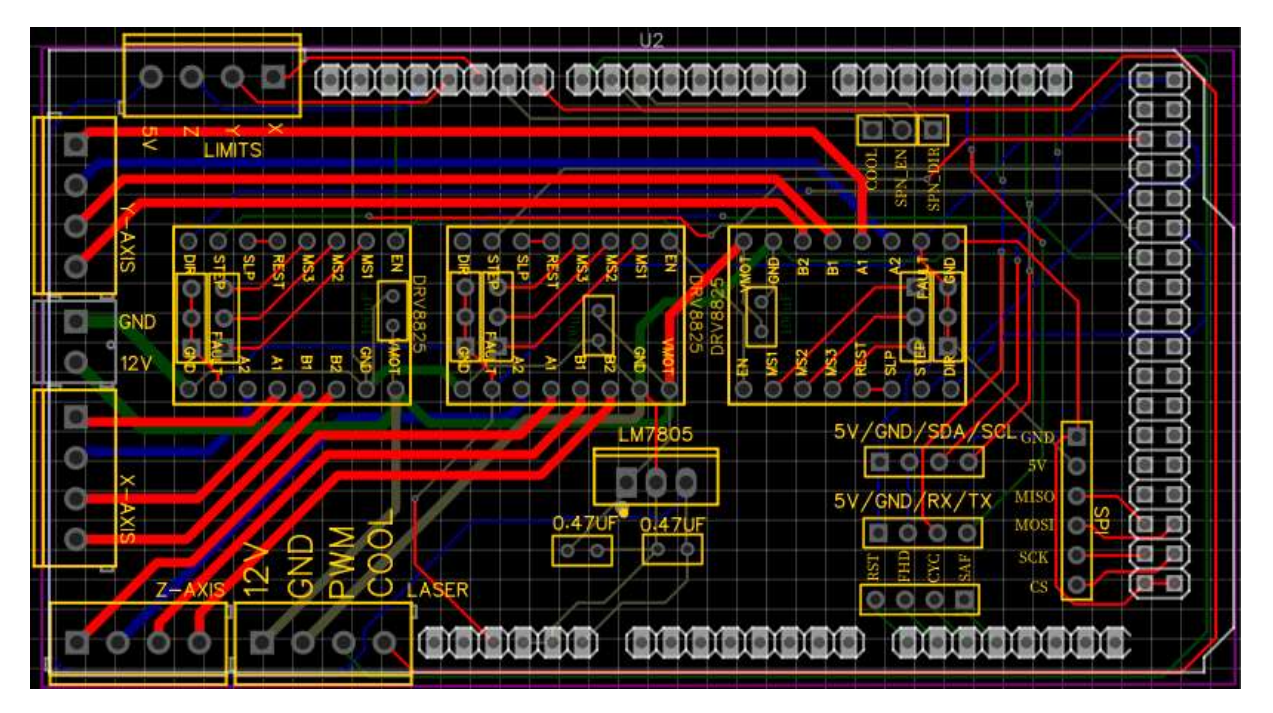

Slika 46: Načrt tiskanega vezja s povezavami (easyEDA)

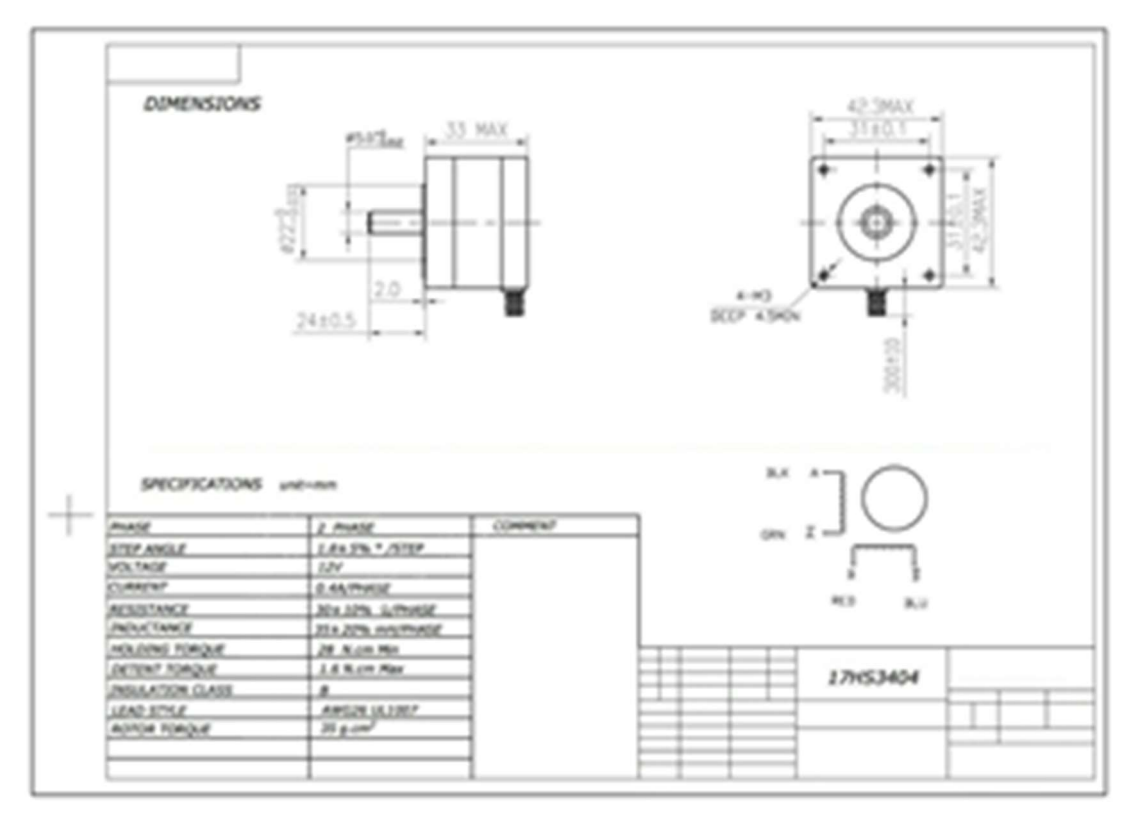

Grabner, J. / Podjaveršek, L. Izdelava CNC-laserskega gravirnika. Raziskovalna naloga, Elektro in računalniška šola Velenje, 2022

Slika 47: Delavniška risba koračnega motorja

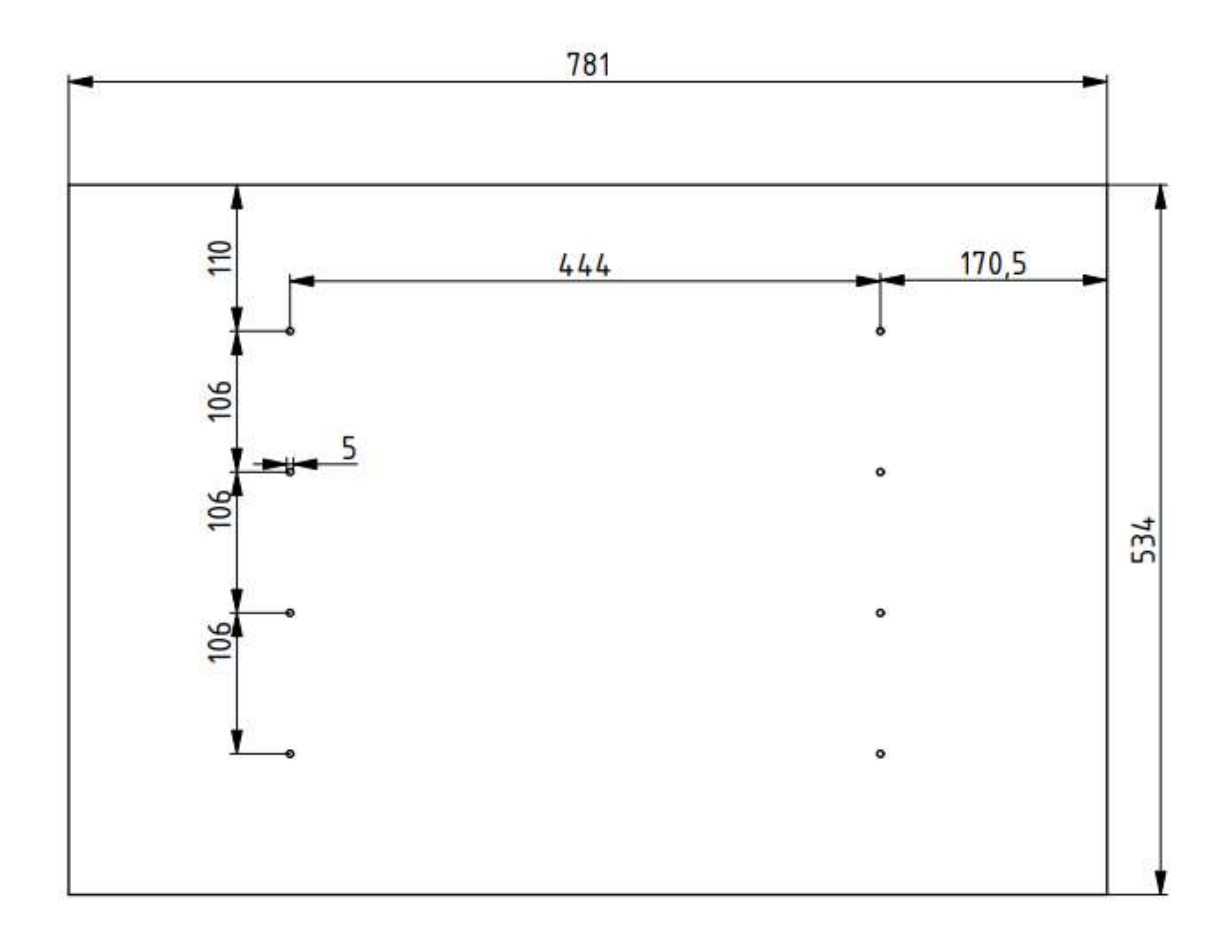

Slika 48: Načrt delovne mize